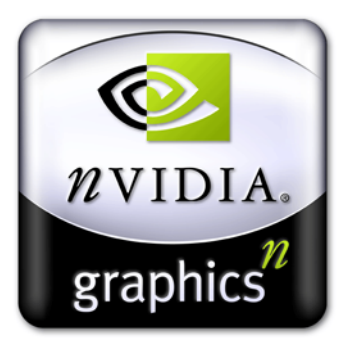

# Detonator FX Drivers **Release Notes**

**Version 45.23 for Windows**

**NVIDIA Corporation August 11, 2003**

Published by NVIDIA Corporation 2701 San Tomas Expressway Santa Clara, CA 95050

#### **Notice**

ALL NVIDIA DESIGN SPECIFICATIONS, REFERENCE BOARDS, FILES, DRAWINGS, DIAGNOSTICS, LISTS, AND OTHER DOCUMENTS (TOGETHER AND SEPARATELY, "MATERIALS") ARE BEING PROVIDED "AS IS." NVIDIA MAKES NO WARRANTIES, EXPRESSED, IMPLIED, STATUTORY, OR OTHERWISE WITH RESPECT TO THE MATERIALS, AND EXPRESSLY DISCLAIMS ALL IMPLIED WARRANTIES OF NONINFRINGEMENT, MERCHANTABILITY, AND FITNESS FOR A PARTICULAR PURPOSE.

Information furnished is believed to be accurate and reliable. However, NVIDIA Corporation assumes no responsibility for the consequences of use of such information or for any infringement of patents or other rights of third parties that may result from its use. No license is granted by implication or otherwise under any patent or patent rights of NVIDIA Corporation. Specifications mentioned in this publication are subject to change without notice. This publication supersedes and replaces all information previously supplied. NVIDIA Corporation products are not authorized for use as critical components in life support devices or systems without express written approval of NVIDIA Corporation.

#### **Trademarks**

NVIDIA, the NVIDIA logo, 3DFX, 3DFX INTERACTIVE, the 3dfx Logo, STB, STB Systems and Design, the STB Logo, the StarBox Logo, NVIDIA nForce, GeForce, NVIDIA Quadro, NVDVD, NVIDIA Personal Cinema, NVIDIA Soundstorm, Vanta, TNT2, TNT, RIVA, RIVA TNT, VOODOO, VOODOO GRAPHICS, WAVEBAY, Accuview Antialiasing, the Audio & Nth Superscript Design Logo, CineFX, the Communications & Nth Superscript Design Logo, Detonator, Digital Vibrance Control, DualNet, FlowFX, ForceWare, GIGADUDE, Glide, GOFORCE, the Graphics & Nth Superscript Design Logo, Intellisample, M-BUFFER, nfiniteFX, NV, NVChess, nView, NVKeystone, NVOptimizer, NVPinball, NVRotate, NVSensor, NVSync, the Platform & Nth Superscript Design Logo, PowerMizer, Quincunx Antialiasing, Sceneshare, See What You've Been Missing, StreamThru, SuperStability, T-BUFFER, The Way It's Meant to be Played Logo, TwinBank, TwinView and the Video & Nth Superscript Design Logo are registered trademarks or trademarks of NVIDIA Corporation in the United States and/or other countries. Other company and product names may be trademarks or registered trademarks of the respective owners with which they are associated.

Intel, Indeo, and Pentium are registered trademarks of Intel Corporation. Microsoft, Windows, Windows NT, Direct3D, DirectDraw, and DirectX are trademarks or registered trademarks of Microsoft Corporation. OpenGL is a registered trademark of Silicon Graphics Inc.

Other company and product names may be trademarks or registered trademarks of the respective owners with which they are associated.

#### **Copyright**

© 2003 by NVIDIA Corporation. All rights reserved.

# **Table of Contents**

### **[1. Introduction to Release Notes](#page-5-0)**

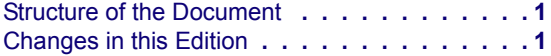

#### **[2. Release 40 Driver Issues](#page-6-0)**

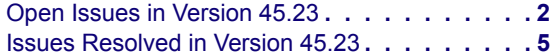

#### **[3. The Release 40 Driver](#page-11-0)**

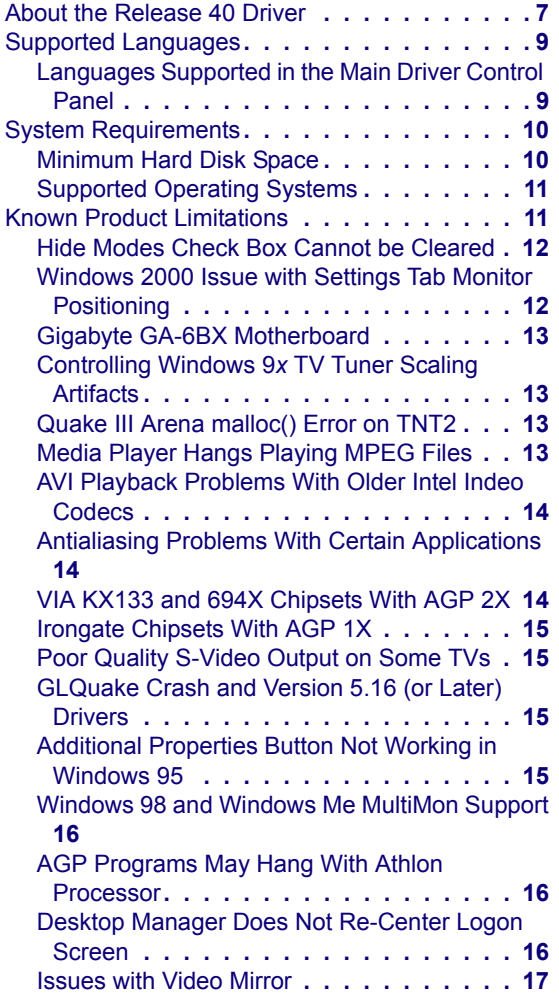

### **[4. NVIDIA Driver History](#page-22-0)**

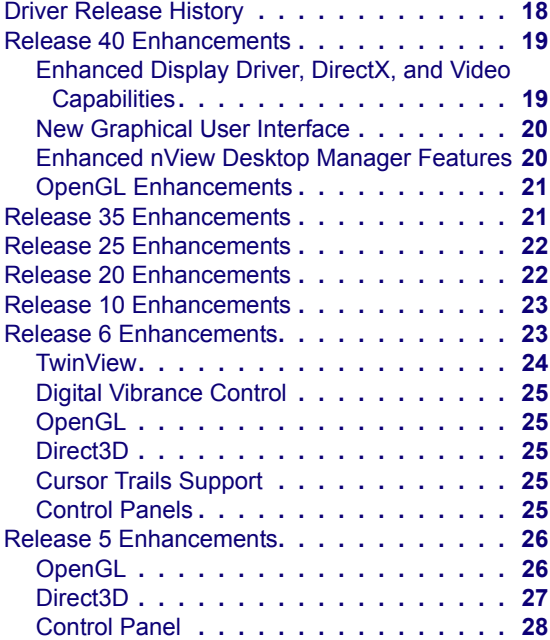

### **[A. Mode Support for Windows](#page-34-0)**

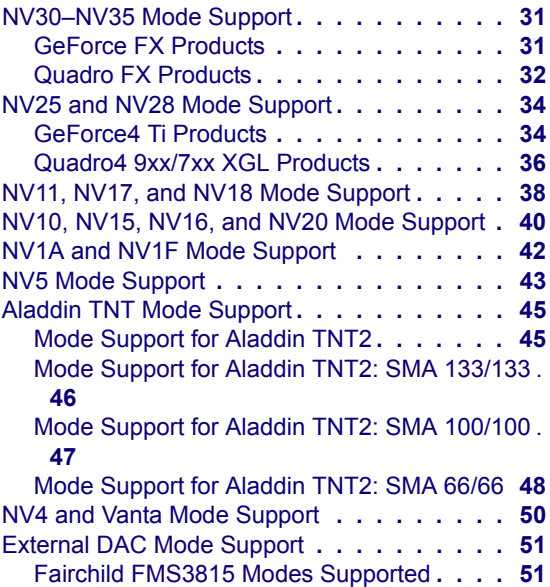

[Analog Devices ADV-7123 Modes Supported](#page-55-2) **51**

TV-Out Mode Support **[. . . . . . . . . . . . . .](#page-56-0) 52**

# **List of Table**

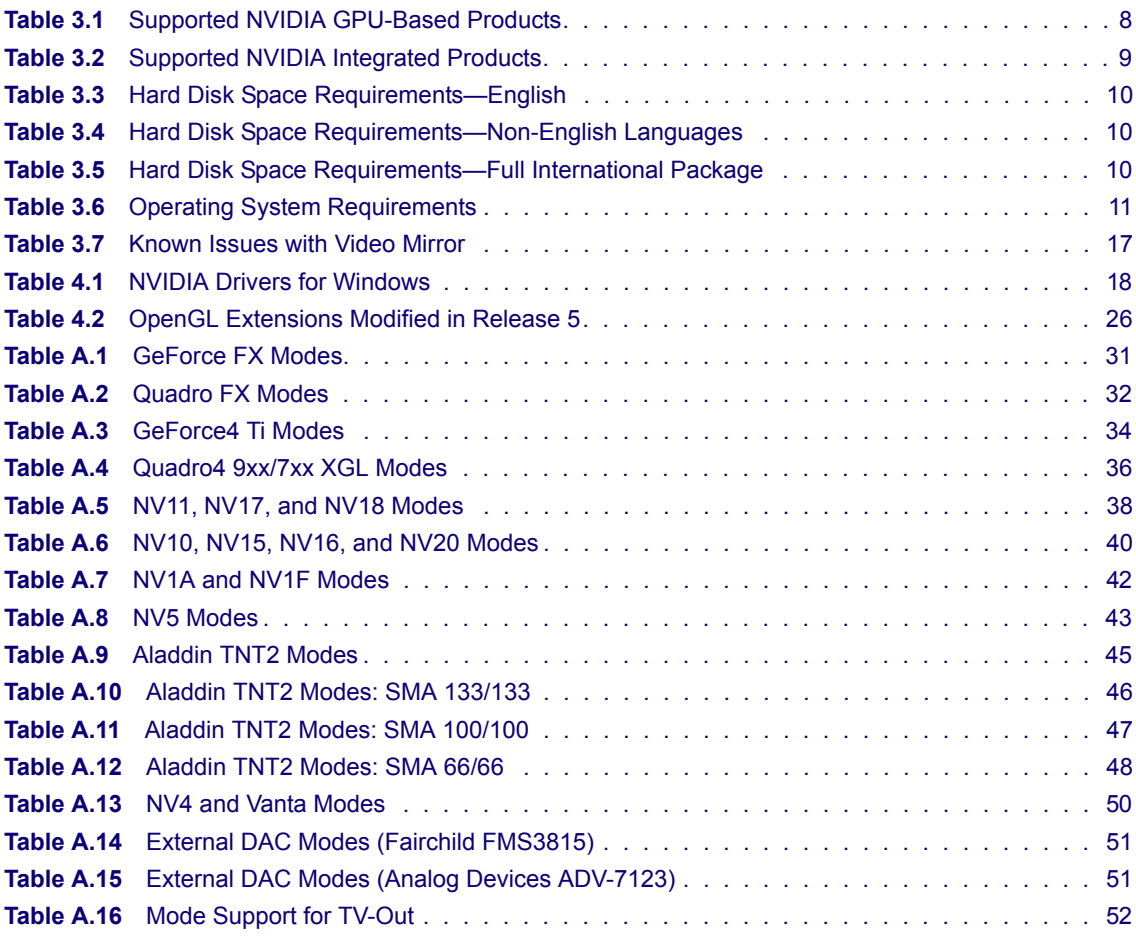

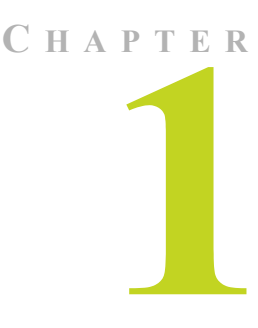

# **INTRODUCTION TO RELEASE NOTES**

<span id="page-5-0"></span>This edition of Release Notes describes the Release 40 Drivers for Microsoft**®** Windows**®** and provides information applicable to all NVIDIA**®** drivers. NVIDIA provides these notes to describe performance improvements and bug fixes in each documented version of the driver.

## <span id="page-5-1"></span>**Structure of the Document**

This document is organized in the following sections:

- ["Release 40 Driver Issues" on page 2](#page-6-2) gives a summary of issues that are open in this version, and gives detailed descriptions of issues that have been resolved in this version.
- ["The Release 40 Driver" on page 7](#page-11-2) describes the NVIDIA products supported by the driver, and the supported languages, system requirements, and known limitations of the driver.
- ["NVIDIA Driver History" on page 18](#page-22-3)
- ["Mode Support for Windows" on page 30](#page-34-1)

## <span id="page-5-2"></span>**Changes in this Edition**

This edition of Release Notes includes information about version 45.23 of the Release 40 driver. It discusses changes made to the driver since version 44.03. These changes are discussed beginning with the chapter ["Release 40 Driver](#page-6-2)  [Issues" on page 2.](#page-6-2)

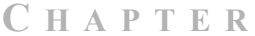

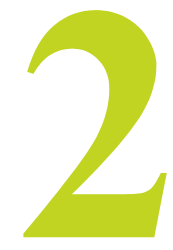

# <span id="page-6-2"></span>**RELEASE 40 DRIVER ISSUES**

<span id="page-6-0"></span>This chapter describes open issues for version 45.23, and resolved issues and driver enhancements for versions of the Release 40 driver up to version 45.23. The chapter contains these sections:

- ["Open Issues in Version 45.23" on page 2](#page-6-1)
- ["Issues Resolved in Version 45.23" on page 5](#page-9-1)

## <span id="page-6-1"></span>**Open Issues in Version 45.23**

As with every released driver, version 45.23 of the Release 40 driver has open issues and enhancement requests associated with it. What follows is a list of issues that are either not fixed or not implemented in this version. Some problems listed may not have been thoroughly investigated and, in fact, may not be NVIDIA issues. Others will have workaround solutions, as is the case with most of the issues in this section.

- **PTC Division Mockup:** This application crashes during startup.
- **Need For Speed Hot Pursuit 2**: Application hangs with a black screen when starting a race with 4x or 4xS Antialiasing enabled with an NVIDIA non-Ultra GeForce<sup>™</sup> FX 5200 (Quadro<sup>®</sup> FX 500) series graphics cards.

**Workaround Solution:** Turn off antialiasing in the NVIDIA Performance and Compatibility Settings panel. You can follow the steps below, if needed:

- **1** On your Windows desktop, right mouse click and select **Properties**.
- **2** Click the **Settings** tab and then click the **Advanced** option.
- **3** Click the tab that displays the name of your NVIDIA GPU.
- **4** Click the **Performance and Compatibility Settings** option from the menu on the left.
- **5** Locate the second slider, which is the **Antialiasing** slider.
- **6** Move the slider to the **Off** position.
- **7** Click **Apply** for the change to take effect.
- **Midnight Club 2**: The starting screen of this application has corruption when antialiasing is enabled.

**Workaround Solution:** Turn off antialiasing in the NVIDIA Performance and Compatibility Settings panel. You can follow the steps in the previous page, if needed:

• **Big Mutha Truckas**: When running this application, enabling antialiasing with graphics cards in the GeForce FX 5900 (or Quadro FX 3000) family can cause corruption during the introduction of the game and when ending the game.

**Workaround Solution:** Turn off antialiasing in the NVIDIA Performance and Compatibility Settings panel. You can follow the steps in the previous page, if needed:

• **Flight Simulator 9:** Running this application under Windows XP with antialiasing enabled causes corruption on the viewport.

**Workaround Solution**: From the NVIDIA control panel, set the Antialiasing option to the **Application** setting, which controls antialiasing directly within the game. You can follow the steps below, if needed:

- **1** On your Windows desktop, right mouse click and select **Properties**.
- **2** Click the **Settings** tab and then click the **Advanced** option.
- **3** Click the tab that displays the name of your NVIDIA GPU.
- **4** Click the **Performance and Compatibility Settings** option from the menu on the left.
- **5** Locate the second slider, which is the **Antialiasing** slider.
- **6** Move the slider all the way to the left to the "**Application**" setting.
- **7** Click **Apply** for the change to take effect.

• **Tiger Woods PGA Tour 2003:** Under Windows XP, when using an NVIDIA GeForce FX 5900 (or Quadro FX 3000) series graphics card, this application cannot run with a 256 MB frame buffer.

**Workaround Solution**: In order to use 256 MB NVIDIA-based graphics cards with Tiger Woods PGA Tour 2003, download the following patch from Electronic Arts using the following link:

http://www.easports.com/platforms/games/tigerwoods2003/downloads.jsp

• **NVIDIA Direct3D<sup>TM</sup> Logo:** Under Windows XP, when the NVIDIA Direct3D logo is enabled, certain Direct3D applications have rendering problems. Symptoms can range from nothing being rendered to flickering.

**Workaround Solution**: Disable the NVIDIA Direct3D logo. You can follow the steps below, if needed:

- **1** On your Windows desktop, right mouse click and select **Properties**.
- **2** Click the **Settings** tab and then click the **Advanced** option.
- **3** Click the tab that displays the name of your NVIDIA GPU.
- **4** Click the **Direct3D Settings** option from the menu on the left.
- **5** Uncheck (disable) the option named **Display logo when running Direct3D applications** by clicking it.
- **6** Click **Apply** for the change to take effect.

## <span id="page-9-1"></span><span id="page-9-0"></span>**Issues Resolved in Version 45.23**

Significant issues resolved in driver version 45.23 are listed below:

- The display exhibits corruption in the Unigraphics 18.0.5.2 in drafting application.
- Continued model rotation results in increased memory usage in Unigraphics 18.05.2 and NX 1.02.3.
- I-deas 10 crashes in the process nbb.exe after a large virtual memory allocation.
- Running "The Sims 2" creates a blue-screen crash.
- Think3 requests Control Panel enables "use block transfer" option for OpenGL buffer flipping mode.
- CATIA certification issue: Problem with display list compilation causes incomplete visualization.
- A dragon model is missing from the Dragothic test in 3D Mark 2001 SE.
- The "Add OpenGL" tab shows a "Stereo DIN pin" option that is not available.
- Character truncated in NVIDIA Properties "Direct3D" tab under Windows XP Japanese.
- In Windows XP Portuguese (Brazilian), there are localization errors on the main NVIDIA Properties tab.
- Grand Theft Auto: Vice City exhibits significant corruption after a couple of minutes of play.
- The walls in Splinter Cell have anomalous textures.
- Quake II flashes on GeForce 256 systems.
- Switching output devices on a desktop that has been rotated resets the resolution to  $640x480$  from  $1024x768$ .
- "Command & Conquer: Generals" shows corruption during scene-to-scene transitions in story mode.
- When 3D Mark 2003 is set to 2/4 sample antialiasing, its demo mode introduction is not rendered properly and it pauses between demos.
- Playback of AVI in full-screen mode tears on a T221 monitor.
- Digital flat panels go out of sync or blank when the Screen Adjustment scaling is changed.
- A Quadro4 980 XGL system hangs or stops when running a PTC Pro/ ENGINEER Wildfire script.
- On a Quadro NVS 400 running Windows NT**®** 4.0, all monitors go black for 1-2 seconds during logon.
- On a Quadro NVS 400 running Windows NT 4.0, the monitor ordering has changed from 1234 to 1324.
- The water in Splinter Cell is not rendered correctly on GeForce FX 5xxx systems.
- The nView<sup>™</sup> Menu Options choice is not available from the title bar with Exceed 7.1 or 8.0.
- NVKeystone<sup>TM</sup> can take two minutes to start under Windows XP.
- EDS I-deas Master Series 7 does not start on a Quadro4 980XGL because of an application error.
- Black screen displayed when Rally Sport Challenge launched under Windows ME.
- Flash of corruption seen if 3D screen saver previewed when 2X or NVIDIA Quincunx™ antialiasing is set.
- Direct3D applications exhibit flickering lines of corruption when antialiasing is set to 2x or Quincunx in 16-bit modes.
- A Macrovision error occurs when DVD movies are played using the 41.09 drivers.
- In Windows XP Chinese, a DMCPL.EXE error occurs when one of two Overlay Controls windows is closed.
- Logging on as nonAdministrator causes NVcpl.dll loading error: "One or more arguments are invalid."

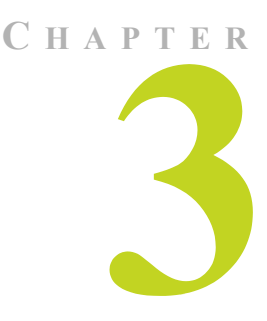

# <span id="page-11-2"></span>**THE RELEASE 40 DRIVER**

<span id="page-11-0"></span>This chapter covers the following main topics:

- ["About the Release 40 Driver" on page 7](#page-11-1)
- ["Supported Languages" on page 9](#page-13-0)
- ["System Requirements" on page 10](#page-14-0)
- ["Known Product Limitations" on page 11](#page-15-1)

## <span id="page-11-1"></span>**About the Release 40 Driver**

The Release 40 driver includes drivers designed for the following Microsoft operating systems:

- Microsoft Windows XP (Home, Professional, and Media Center Editions)
- Microsoft Windows 2000 and Windows NT 4.0
- Microsoft Windows 95, Windows 98, and Windows Millennium Edition (Me), collectively called Windows 9*x* in this document

[Table 3.1](#page-12-0) and [Table 3.2](#page-13-2) list the NVIDIA products supported by the Release 40 driver. The products are listed in the approximate order of their performance.

**Note:** Some Release 40 features support only certain NVIDIA graphics cards, which are specified in the features list in ["Release 40 Enhancements" on](#page-23-2)  [page 19.](#page-23-2)

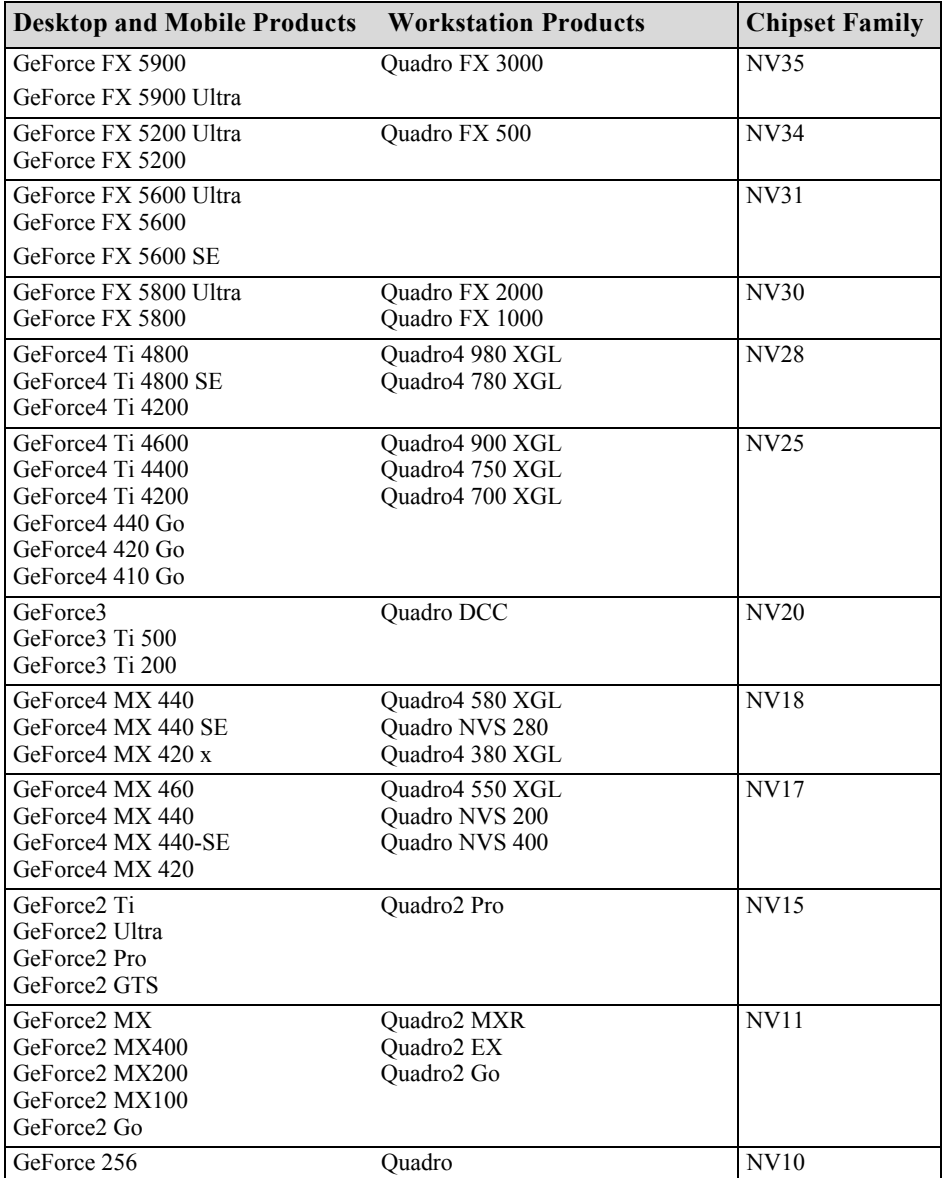

#### <span id="page-12-0"></span>**Table 3.1** Supported NVIDIA GPU-Based Products

**Table 3.1** Supported NVIDIA GPU-Based Products (continued)

| <b>Desktop and Mobile Products</b>                                                                                                    | <b>Workstation Products</b> | <b>Chipset Family</b> |
|----------------------------------------------------------------------------------------------------|-----------------------------|-----------------------|
| NVIDIA RIVA TNT2 <sup>TM</sup> Ultra<br>NVIDIA RIVA TNT2 Pro<br>NVIDIA RIVA TNT2<br>NVIDIA RIVA TNT2 M64<br>NVIDIA Vanta™<br>NVIDIA Vanta LT |                             | NV <sub>5</sub>       |
| NVIDIA RIVA TNT™                                                                                                    |                             | NV4                   |

<span id="page-13-2"></span>**Table 3.2** Supported NVIDIA Integrated Products

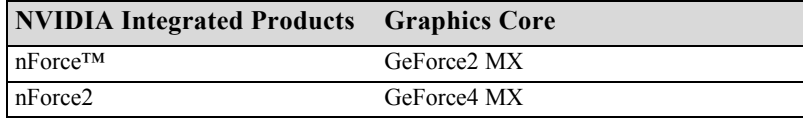

## <span id="page-13-0"></span>**Supported Languages**

## <span id="page-13-1"></span>**Languages Supported in the Main Driver Control Panel**

The Release 40 Drivers for Windows supports the following languages in the main driver Control Panel:

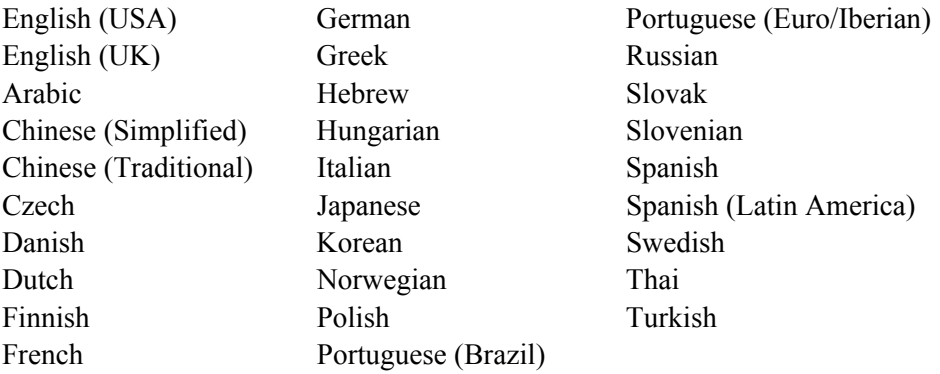

## <span id="page-14-0"></span>**System Requirements**

- ["Minimum Hard Disk Space" on page 10](#page-14-1)
- ["Supported Operating Systems" on page 11](#page-15-0)

### <span id="page-14-1"></span>**Minimum Hard Disk Space**

The minimum hard disk space requirement for each operating system are listed in [Table 3.3](#page-14-2), [Table 3.4](#page-14-3), and [Table 3.5:](#page-14-4)

| <b>OS</b>      | <b>Minimum Hard Disk Space</b> |
|----------------|--------------------------------|
| Windows XP     | 16.3 MB                        |
| Windows 2000   | 16.3 MB                        |
| Windows NT 4.0 | 14.0 MB                        |
| Windows Me     | 15.4 MB                        |
| Windows 98     | 15.4 MB                        |
| Windows 95     | 15.4 MB                        |

<span id="page-14-2"></span>**Table 3.3** Hard Disk Space Requirements—English

<span id="page-14-3"></span>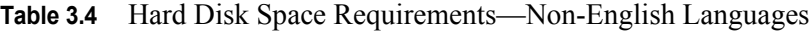

| <b>OS</b>      | <b>Minimum Hard Disk Space</b> |
|----------------|--------------------------------|
| Windows XP     | 16.8 MB                        |
| Windows 2000   | 16.8 MB                        |
| Windows NT 4.0 | 14.5 MB                        |
| Windows Me     | 16.0 MB                        |
| Windows 98     | 16.0 MB                        |
| Windows 95     | 16.0 MB                        |

<span id="page-14-4"></span>**Table 3.5** Hard Disk Space Requirements—Full International Package

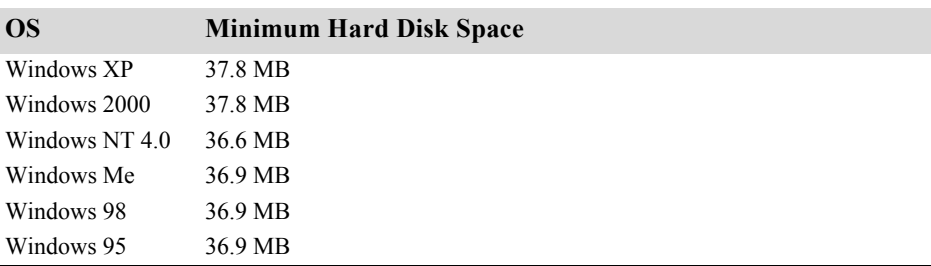

## <span id="page-15-0"></span>**Supported Operating Systems**

Each supported operating system has the specific operating system requirements shown in [Table 3.6](#page-15-2)

<span id="page-15-2"></span>**Table 3.6** Operating System Requirements

| <b>OS</b>      | <b>Minimum Requirements</b>                                      |
|----------------|------------------------------------------------------------------|
| Windows XP     | Home, Professional, or Media Center Edition                      |
| Windows 2000   |                                                                  |
| Windows NT 4.0 | Service Pack 4                                                   |
| Windows Me     |                                                                  |
| Windows 98     | Microsoft Direct $X^{\text{TM}}$ 5                               |
| Windows 95     | OSR2 (OEM Service Release 2) with USB supplement for AGP support |
|                | Microsoft OPENGL32.DLL                                           |
|                | Microsoft DirectX 5                                              |

## <span id="page-15-1"></span>**Known Product Limitations**

This section describes problems that will not be fixed. Usually, the source of the problem is beyond the control of NVIDIA. Following is the list of problems and where they are discussed in this document:

- ["Hide Modes Check Box Cannot be Cleared" on page 12](#page-16-0)
- ["Windows 2000 Issue with Settings Tab Monitor Positioning" on page 12](#page-16-1)
- ["Gigabyte GA-6BX Motherboard" on page 13](#page-17-0)
- ["Controlling Windows 9x TV Tuner Scaling Artifacts" on page 13](#page-17-1)
- ["Quake III Arena malloc\(\) Error on TNT2" on page 13](#page-17-2)
- ["Media Player Hangs Playing MPEG Files" on page 13](#page-17-3)
- ["AVI Playback Problems With Older Intel Indeo Codecs" on page 14](#page-18-0)
- ["Antialiasing Problems With Certain Applications" on page 14](#page-18-1)
- ["VIA KX133 and 694X Chipsets With AGP 2X" on page 14](#page-18-2)
- ["Irongate Chipsets With AGP 1X" on page 15](#page-19-0)
- ["Poor Quality S-Video Output on Some TVs" on page 15](#page-19-1)
- ["GLQuake Crash and Version 5.16 \(or Later\) Drivers" on page 15](#page-19-2)
- ["Additional Properties Button Not Working in Windows 95" on page 15](#page-19-3)
- ["Windows 98 and Windows Me MultiMon Support" on page 16](#page-20-0)
- ["AGP Programs May Hang With Athlon Processor" on page 16](#page-20-1)
- ["Desktop Manager Does Not Re-Center Logon Screen" on page 16](#page-20-2)
- ["Issues with Video Mirror" on page 17](#page-21-0)

### <span id="page-16-0"></span>**Hide Modes Check Box Cannot be Cleared**

#### **• Background**

One of the NVIDIA display property page dialog boxes contains the check box labelled "Hide modes that this monitor cannot display". It is checked by default, indicating that only the refresh rates supported by the monitor are listed in the refresh rate drop down list.

The check box appears in the Device Adjustments->Monitor Settings page.

**• Problem**

If you clear the check box, click **Apply**, and then close the dialog box, the check box is still checked when the page is re-opened.

**• Explanation**

This function is no longer controlled by the NVIDIA driver, but has not been removed from the control panel in order to maintain consistency with driver designs that are currently being shipped to OEMs.

### <span id="page-16-1"></span>**Windows 2000 Issue with Settings Tab Monitor Positioning**

#### **• Problem**

In the Windows **Display Properties** > **Settings** tab, the secondary monitors cannot be positioned directly above monitor #1 without snapping horizontally to a position diagonal to monitor #1.

#### **• When the Problem Occurs**

The problem occurs when four monitors are connected to the graphics adapter card, but only two of them are enabled.

#### **• Cause and Workaround**

This is a Microsoft—not an NVIDIA—bug, and there is no workaround to correct the positioning of the monitor icons. However, the actual positioning of the displays on the desktop can be corrected using the nView Desktop Manager window as follows:

**1** Under the Tools tab in the Desktop Manager windows, make sure Automatically Align Displays is checked.

**2** In the Settings tab, position the appropriate monitor icon above monitor #1, then click **Apply**.

The mouse cursor movement between monitor desktops will correspond to a vertical orientation of the monitors, even though the monitor icons in the Settings tab are diagonal to each other.

**Note:** This will be the case even if the monitor icons are deliberately positioned diagonal to each other.

## <span id="page-17-0"></span>**Gigabyte GA-6BX Motherboard**

This motherboard uses a LinFinity regulator on the 3.3-V rail that is rated to only 5 A—less than the AGP specification, which requires 6 A. When diagnostics or applications are running, the temperature of the regulator rises, causing the voltage to the NVIDIA chip to drop as low as 2.2 V. Under these circumstances, the regulator cannot supply the current on the 3.3-V rail that the NVIDIA chip requires.

This problem does not occur when the graphics board has a switching regulator or when an external power supply is connected to the 3.3-V rail.

## <span id="page-17-1"></span>**Controlling Windows 9***x* **TV Tuner Scaling Artifacts**

Bus-mastering TV tuners that do not flip leave artifacts when they are scaled. On Windows 9*x*, this problem is addressed by setting the local DirectDraw™ registry value VideoBusMasterMode to 1. This setting causes the DirectDraw driver to look for flips occurring within half-second intervals. If none are found, an overlay automatically starts flipping at 30 fps. This setting works with only Windows 9*x*.

## <span id="page-17-2"></span>**Quake III Arena malloc() Error on TNT2**

On a system with Windows 98 Second Edition and a TNT2 installed, running Quake III Arena in a loop results in a malloc() failed error after several hours.

This was caused by a memory leak in Quake III Arena. It has been fixed in version 1.16m of Quake III.

## <span id="page-17-3"></span>**Media Player Hangs Playing MPEG Files**

On systems using the InterVideo WinDVD player (including ones that don't contain NVIDIA components), Media Player 6.4 halts if the slider is adjusted while an MPEG clip is playing. The problem also occurs if Active Movie or the Movie Player on the Windows 98 CD is used instead of Media Player 6.4.

There are two ways to work around this problem:

- Under Display Properties > Settings > Advanced... > Performance, set Graphics Hardware acceleration to None.
- Uninstall the WinDVD player.

This is not an NVIDIA bug.

### <span id="page-18-0"></span>**AVI Playback Problems With Older Intel Indeo Codecs**

Some Intel Indeo<sup>®</sup> video codecs prior to 5.*x* (notably 3.2) do not correctly play AVI files that contain IF09 (YUV9) data. Symptoms include distorted images and the failure of the Overlay Color Control function. These codecs come installed on many Windows 9*x* and Windows NT 4.0 systems.

The problem can be resolved by downloading a release 5.*x* or later Indeo codec from the Intel Web site.

### <span id="page-18-1"></span>**Antialiasing Problems With Certain Applications**

Antialiasing in the NVIDIA Direct3D driver requires each new frame to be rendered from scratch. This requirement adversely affects applications that render only that portion of the content that has changed since the last frame. A common symptom of this problem is geometric structures that incorrectly disappear and re-appear as the scene shifts.

### <span id="page-18-2"></span>**VIA KX133 and 694X Chipsets With AGP 2X**

On Athlon motherboards with the VIA KX133 or 694X chipset, such the ASUS K7V motherboard, NVIDIA drivers default to AGP 2X mode to work around insufficient drive strength on one of the signals.

• On **Windows 9***x* systems, the registry key

```
HKEY_LOCAL_MACHINE\Software\NVIDIA Corporation\Global\System\
EnabIevia4X
```
can be created to force NVIDIA drivers to use AGP 4X transfers.

• On **Windows NT 4.0** and **Windows 2000** systems, the registry key is

HKLM\System\CurrentControlSet\Services\nv4\DeviceN\ EnableVia4X

where the  $N$  in  $DeviceN$  is the system-determined number indicating the current NVIDIA device. This number is normally 0.

These registry keys should only be used if there is reason to believe that the motherboard has the appropriate drive strength.

## <span id="page-19-0"></span>**Irongate Chipsets With AGP 1X**

AGP 1X transfers are used on Athlon motherboards with the Irongate chipset to work around a problem with the signal integrity of the chipset.

## <span id="page-19-1"></span>**Poor Quality S-Video Output on Some TVs**

NVIDIA drivers differentiate an S-video TV from a composite TV by searching for 75-Ohm loads on the chrominance and luminance lines. If the driver detects only one such load, it assumes that it has a composite TV and drives both chroma and luma onto that line. This approach allows both types of TV to display in color.

Unfortunately, some S-video TVs do not apply the correct load to both lines, causing the driver to detect an S-video TV as a composite. The driver, in turn, sends the lower quality signal to the S-video TV. To work around this problem, use the Control Panel to override the "Auto-select" feature. This can be done following these steps:

- **1** In the Settings tab of the Display Properties Control Panel, click Advanced.
- **2** In the nView tab, click Device Settings and click Select Output Device.
- **3** In the Device Selection tab, click the TV option.
- **4** Change the "Video output format" to S-video.

## <span id="page-19-2"></span>**GLQuake Crash and Version 5.16 (or Later) Drivers**

GLQUAKE.EXE crashes when it is run with the -condebug command-line option on a GeForce 256 or a GeForce2 GTS that uses NVIDIA driver version 5.16 or later.

GLQuake uses glGetString(GL\_EXTENSIONS) to find the NVIDIA OpenGL extensions string and tries to dump the result into a fixed-length, 1024 byte buffer. With the advent of NVIDIA driver version 5.16 and its additional OpenGL capabilities, the extensions string now exceeds 1024 bytes. GLQuake does not truncate the OpenGL extensions string to the length of the buffer, thereby writing past the end of the buffer. The data lost in this process eventually causes the application to crash.

## <span id="page-19-3"></span>**Additional Properties Button Not Working in Windows 95**

The Additional Properties button found under the NVIDIA product tab in the Display Properties Control Panel may not function in certain Windows 95

systems. The problem occurs because these systems have an outdated version of the 32-bit common controls library (COMCTL32.DLL) from Microsoft.

Starting with the RIVA TNT, the Control Panel interface for NVIDIA processors requires version 4.70 or later of COMCTL32.DLL. Appropriate versions of COMCTL32.DLL are in Windows 98 or later and Internet Explorer 4.0 or later. The library can also be obtained from the Microsoft Web site.

### <span id="page-20-0"></span>**Windows 98 and Windows Me MultiMon Support**

When running in MultiMon configuration, the Windows 98 and Windows Me operating systems force resolutions to be multiples of eight; for example, a resolution of 1600x900 pixels is changed to 1600x896.

Prior to setting a mode on the secondary display under MultiMon, these operating systems first validate the mode on the primary display and change the resolution of the primary display to 1600x896. Because the 1600x896 resolution is not in the NVIDIA master mode list, the NVIDIA driver would normally reject this resolution, which would prevent the operating systems from validating it and would prevent them from setting the secondary display's mode.

To work around this problem, the driver silently accepts the 1600x896 resolution, allowing this resolution to be validated by the operating systems in MultiMon configuration.

### <span id="page-20-1"></span>**AGP Programs May Hang With Athlon Processor**

Windows 2000 systems using AMD Athlon processors can hang when an AGP program such as 3D WinBench 2000 is used. The problem can occur whether or not an NVIDIA video adaptor is installed.

The solution is to edit the registry to prevent the Memory Manager from using the processor's Page Size Extension feature. For a more complete explanation see

http://support.microsoft.com/support/kb/articles/Q270/7/15.ASP

### <span id="page-20-2"></span>**Desktop Manager Does Not Re-Center Logon Screen**

On Windows NT 4.0, Windows 2000, and Windows XP multi-display systems that are set to nView Span mode, the Windows logon screen is centered on the extended desktop. This usually causes it to be split across two displays, which users may find annoying. Although users can normally use the Desktop Manager to restrict a window's appearance to one display, security restrictions in the operating systems prevent this in the case of the logon screen.

## <span id="page-21-0"></span>**Issues with Video Mirror**

[Table 3.7](#page-21-1) lists current known issues with NVIDIA Video Mirror functionality.

<span id="page-21-1"></span>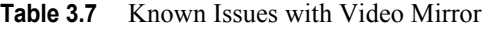

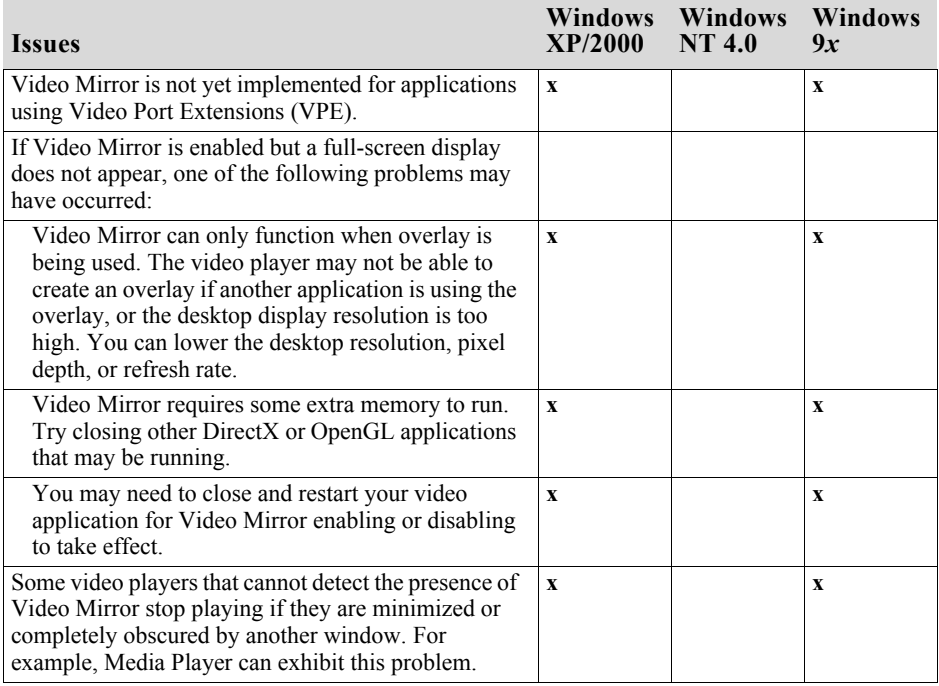

### **C HAPTER**

# <span id="page-22-3"></span>**NVIDIA DRIVER HISTORY**

<span id="page-22-0"></span>This chapter provides the driver release history and summarizes the features and enhancements that have been introduced in each release. It contains these sections:

- ["Driver Release History" on page 18](#page-22-1)
- ["Release 40 Enhancements" on page 19](#page-23-0)
- ["Release 35 Enhancements" on page 21](#page-25-1)
- ["Release 25 Enhancements" on page 22](#page-26-0)
- ["Release 20 Enhancements" on page 22](#page-26-1)
- ["Release 10 Enhancements" on page 23](#page-27-0)
- ["Release 6 Enhancements" on page 23](#page-27-1)
- ["Release 5 Enhancements" on page 26](#page-30-0)

## <span id="page-22-1"></span>**Driver Release History**

Release 40 is the latest NVIDIA driver available. [Table 4.1](#page-22-2) contains a summary of driver releases and the versions associated with them. Some versions listed may not have been released outside of NVIDIA.

<span id="page-22-2"></span>**Table 4.1** NVIDIA Drivers for Windows

| Driver     | <b>Name</b>  | <b>Versions</b> | <b>Comments</b>  |
|------------|--------------|-----------------|------------------|
| Release 40 | Detonator FX | 44.03-45.xx     | Releases ongoing |
| Release 40 | Detonator XP | $40.60 - 44.00$ |                  |
| Release 35 | Detonator XP | $35.60 - 37$ xx | Releases ongoing |

| <b>Driver</b> | Name                 | <b>Versions</b>  | <b>Comments</b>  |
|---------------|----------------------|------------------|------------------|
| Release 25    | Detonator XP         | $26.00 - 31$ xx  | Releases ongoing |
| Release 20    | Detonator XP         | $21.83 - 23.xx$  |                  |
| Release 10    | Detonator $3$ v1x.xx | $10.00 - 17$ .xx |                  |
| Release 6     | Detonator 3          | $6.09 - 8.xx$    |                  |
| Release 5     | Detonator 2          | $5.00 - 5.xx$    |                  |
| Release 4     | Detonator            | $3.00 - 3.xx$    |                  |
| Release 3     | Detonator            | $1.83 - 2.42$    |                  |
| Release 2     |                      | $1.05 - 1.31$    |                  |

**Table 4.1** NVIDIA Drivers for Windows

## <span id="page-23-2"></span><span id="page-23-0"></span>**Release 40 Enhancements**

The Release 40 driver offers new features not found in previous releases of the NVIDIA Driver for Windows.

### <span id="page-23-1"></span>**Enhanced Display Driver, DirectX, and Video Capabilities**

#### **• Windows XP SP1**

- **•** Release 40 supports Windows XP SP1, Windows Media Center edition, and Windows XP Tablet PC.
- **•** Release 40 provides support for bugcheck EA callbacks, enabling OCA EA failures to be resolved more quickly while assisting to identify failure causes—such as due to chip instability or overclocking.

#### **• Rotation Support**

Release 40 supports the NVR otate<sup>TM</sup> desktop rotation<sup>1</sup> feature, which allows the user to rotate the desktop by 90, 180, or 270 degrees.

#### **• DirectX 9 Support**

When Microsoft releases DirectX 9 runtime, Release 40 will provide support for DirectX 9, which includes the new vertex shaders, antialiasing modes, and multi-display device support.

#### **• Video Enhancements**

- **•** Flip Sync functionality support
- **•** Support for multiple Macrovision clients
- **•** Simplified Video Mirror controls

1. Rotation is not supported on graphics cards based on the TNT, TNT2 or Vanta product families.

#### **• TV Overscan Support**

Depending on the TV encoder used, Release 40 supports TV overscan allowing the user to eliminate the black borders around the TV display screen. This option is accessible through the NVIDIA display properties control panel.

### <span id="page-24-0"></span>**New Graphical User Interface**

#### **• Media Center Tray Application**

The Media Center Tray is a new application that replaces QuickTweak, and contains menu items that provide access to all NVIDIA user interface software applications.

#### **• New Display Properties Panel**

The NVIDIA control panel has been redesigned to make navigating easier and to improve control over the display adapter settings.

### <span id="page-24-1"></span>**Enhanced nView Desktop Manager Features**

#### **• Additional OS Support:**

NVIDIA nView supports Windows NT 4.0, Windows 9*x*/Me, and Windows 2000/XP.

#### **• Zoom Support**

New fixed-frame zoom and bidirectional zoom editing capability

**• NV-Switcher**

Improved **Alt+Tab** switcher which also supports Desktop switching and is expandable to other NVIDIA features

#### **• Color Keyed Windows**

Allows the user to color key windows for easy identification when activating them on the desktop.

- **Taskbar and Menu Transparency**
- **New window actions and application settings.**
- **Keystone Support<sup>2</sup>**

2. Keystone is not supported on graphics cards based on the TNT, TNT2 or Vanta product families.

## <span id="page-25-0"></span>**OpenGL Enhancements**

#### **• OpenGL 1.4 ICD with NVIDIA Extensions**

New extension includes ARB\_vertex\_program, which co-exists with NV\_vertex\_program.

#### **• Enhancements for Workstation Applications**

- **•** NV1x line stipple enhancements, and NV2x 2-sided lighting optimizations
- **•** Immediate mode optimizations for Solid Edge, and display list tuning for  $U$ Gv $17$ .

#### **• Multi-monitor Improvements**

New accelerated spanning mode is enabled by default.

#### **• Reduced Power Consumption**

Release 40 utilizes CPU cycles more efficiently, resulting in reduced power consumption without sacrificing performance.

#### **• Dynamic AGP/Video memory management**

## <span id="page-25-1"></span>**Release 35 Enhancements**

The Release 35 driver offers new features not found in previous releases of the NVIDIA Driver for Windows.

**• NVRotate**™

The NVRotate feature lets you view your Windows desktop in **Landscape** or **Portrait** mode. You can rotate desktop by 90, 180 and 270 degrees.

• Improved and expanded NVIDIA **nView Desktop Manager** application

nView Desktop Manager has now been redesigned with a convenient user interface and many new features and utilities designed to solve specific problems for users. Utilities such as anti-keystoning support and flat panel monitor calibration screens and utilities have been designed to improve windows multi-display usability.

For example, **NVKeystone** can be set to compensate for keystoning effects on your windows display, allowing you to fix distorted projection images. This feature is primarily for laptop (mobile) computers.

**Note:** For further details on NVKeystone and many new nView Desktop Manager features, see the *NVIDIA nView Desktop Manager User's Guide.*

## <span id="page-26-0"></span>**Release 25 Enhancements**

The Release 25 driver offers new features not found in previous releases of the NVIDIA Driver for Windows.

• **nView**: The latest multi-monitor technology encompassing driver support, multi-monitor GPU architecture, and desktop management support.

nView consists of two main modules:

- **• nView Display Manage**r—New support for multi-monitor functionality, including Clone modes, and Horizontal and Vertical spanning modes.
- **• nView Desktop Manager**—A control panel and desktop management engine for application window management and extension of functions, and support for multiple desktops.
- **Dualview support** for Windows 2000
- **Improved DirectX Video Acceleration (DXVA)**
- **Special support for NVIDIA NV25 capabilities:**
	- **•** IDCT support for DirectX VA
	- **•** Improved antialiasing compatibility and performance
	- **•** Support for NV25 hardware overlays under OpenGL
- **Enhanced 3D Stereo functionality**
	- **•** Support for lenticular lenses on LCDs
	- **•** Stereo DIN connector support
	- **•** VSYNC Off with 3D Stereo
	- **•** Stereo API for developers
- **OpenGL enhancement**
	- New render to texture extension

## <span id="page-26-1"></span>**Release 20 Enhancements**

The Release 20 driver offers new features not found in previous releases of the NVIDIA Driver for Windows.

- OpenGL 1.3 ICD with NVIDIA extensions
- OpenGL performance optimizations
- Optimized DirectX pipeline with NVIDIA pixel and vertex shaders.
- Full support for Windows XP, including
	- **•** Full hardware acceleration for Windows XP GUI features
	- **•** Accelerated Windows XP 3D performance through the NVIDIA XPress Link technology

## <span id="page-27-0"></span>**Release 10 Enhancements**

The Release 10 driver offers new features not found in previous releases of the NVIDIA Driver for Windows.

- Support for Microsoft DirectX 8
- Support for Microsoft DirectX VA 1.0.
- NVIDIA 3D Stereo (requires installation of the optional Stereoscopic driver). The driver provides stereoscopic viewing capabilities for games and still images.
- Special support for NVIDIA GeForce3 capabilities:
	- **•** Pixel and Vertex Shader support for DirectX 8 and OpenGL®.
	- **•** Quincunx antialiasing option for enhanced image quality and performance.
- AMD<sup>®</sup> Athlon<sup>™</sup> Processor and Intel Pentium<sup>®</sup> 4 Processor optimizations
- Improved TwinView™ interface

## <span id="page-27-1"></span>**Release 6 Enhancements**

The Release 6 driver adds features in the following areas:

- [TwinView](#page-28-0)
- [Digital Vibrance Control](#page-29-0)
- [OpenGL](#page-29-1)
- [Direct3D](#page-29-2)
- [Cursor Trails Support](#page-29-3)
- [Control Panels](#page-29-4)

### <span id="page-28-0"></span>**TwinView**

TwinView is a Release 6 feature that supports connecting dual displays using a single graphics card (such as the GeForce2 MX or Quadro2 MXR) based on the NV11 chipset.TwinView includes major features such as the *Virtual Desktop*, *Video Mirror*, and *Desktop Manager* features.

TwinView supports a variety of display options, such as digital flat panels, redgreen-blue (RGB) monitors, TVs, and analog flat panels. TwinView features the following display modes: Standard, Extended Desktop (Span), and Clone.

### **Virtual Desktop**

Virtual Desktop is a TwinView feature that is useful for panels and monitors with limited resolution. Virtual Desktop is used to set a larger than viewable area on the second display, which supports full pan-and-scan of the entire desktop area. Currently, Virtual Desktop functionality is available under

- Windows NT 4.0 and Windows 2000 in TwinView Standard or Clone mode
- Windows 9*x* in TwinView Clone mode

#### **Video Mirror**

Video Mirror is a TwinView feature that allows a video or DVD application to mirror its playback in full-screen mode on any one of the connected display devices. In other words, Video Mirror allows video data that's displayed on a hardware overlay to be displayed at full-screen on a secondary display. Currently, Video Mirror functionality is available under

- Windows 2000 in TwinView Clone mode
- Windows 9*x* in TwinView Clone or Span mode
- Windows 95 in TwinView Clone mode

#### **Desktop Manager**

Desktop Manager allows the user to run an application on one or both monitors. This configuration may be useful for entertainment applications, such as DVD playback and digital video editing.

Desktop Manager functions under the TwinView Extended Desktop (Span) mode and, in addition to being supported by the NV11 chipset (i.e, the GeForce2 MX or the Quadro2 MXR graphics card), is also supported by any two NVIDIA graphics cards running in multi-monitor mode.

## <span id="page-29-0"></span>**Digital Vibrance Control**

NVIDIA *Digital Vibrance Control™*(DVC), a mechanism for controlling color separation and intensity, boosts the color saturation of an image. DVC is supported by the NV11 chipset (i.e., the GeForce2 MX or Quadro2 MXR graphics card).

## <span id="page-29-1"></span>**OpenGL**

The NVIDIA OpenGL Settings control panel contains the following changes:

- Improved full-scene anti-aliasing methods
- Additional options for Windows 2000 and Windows NT 4.0
	- **•** Force 16-bit Depth Buffer
	- **•** Enable Advanced Multiple Monitors

### <span id="page-29-2"></span>**Direct3D**

The NVIDIA Direct3D Settings control panel contains the following changes:

- Improved full-scene anti-aliasing methods not previously available
- Removed certain obsolete options

## <span id="page-29-3"></span>**Cursor Trails Support**

Release 6 for Windows provides support for cursor trails in Windows 9*x*.

## <span id="page-29-4"></span>**Control Panels**

TwinView, Digital Vibrance Control, OpenGL, and Direct3D features have associated NVIDIA-specific windows (control panels) from which these features can be configured. These control panels are normally accessed by following one of these procedures from the Windows active desktop:

- Click **Start** > **Settings** > **Control Panel** > **Display** > **Settings** > **Advanced** *or*
- Click the right mouse button and select **Properties** > **Settings** > **Advanced**.

## <span id="page-30-0"></span>**Release 5 Enhancements**

The Release 5 driver adds capabilities in the following areas:

- [OpenGL](#page-30-1)
- [Direct3D](#page-31-0)
- [Control Panel](#page-32-0)

### <span id="page-30-1"></span>**OpenGL**

Changes have been made to the core, extensions, performance, and available features of OpenGL.

### **OpenGL 1.2 Core**

Release 5 adds all the features that constitute the OpenGL 1.2 core capabilities:

- BGRA pixel formats
- packed pixel formats (plus R5\_G6\_B5 formats and reversed formats)
- rescaling vertex normals
- specular highlights after texturing
- level-of-detail control for mipmapped textures (supported in software on TNT2)
- texture coordinate edge clamping
- 3-D textures (performed in software on all platforms)
- vertex array subranges for optimizing vertex array processing  $(\text{glDrawRangeElements}()$  retains the performance of  $\text{glDrawElements}(())$

### **OpenGL Extensions**

The OpenGL extensions in [Table 4.2](#page-30-2) were added or changed in Release 5.

| <b>Extension</b>           | <b>Status</b> | <b>Comment</b>                  |
|----------------------------|---------------|---------------------------------|
| ARB texture cube map       | <b>New</b>    | Same as EXT texture cube map    |
| ARB texture env add        | <b>New</b>    | Same as EXT texture env add     |
| ARB transpose matrix       | New           |                                 |
| GL ARB texture compression |               | New $(5.16)$ To replace S3 s3tc |
| NV blend square            | New           |                                 |
| S3 s3tc                    | New           | Deprecated                      |

<span id="page-30-2"></span>Table 4.2 OpenGL Extensions Modified in Release 5

**Table 4.2** OpenGL Extensions Modified in Release 5 (continued)

| <b>Extension</b>         | <b>Status</b> | Comment                       |
|--------------------------|---------------|-------------------------------|
| EXT clip volume hint     | Removed       |                               |
| EXT cull vertex          | Removed       |                               |
| GL NV light max exponent | Renamed       | Was GL EXT light max exponent |

### **OpenGL Performance Enhancements**

A number of features are significantly improved in Release 5.

- For RIVA TNT and TNT2, polygon offset is faster.
- For GeForce 256 and Quadro, a number of improvements have been made:
	- **•** glDrawPixels() and glReadPixels() have been made faster
	- **•** display lists use AGP memory for better performance
	- **•** large texture sets are handled more efficiently by the texture manager
	- **•** vertex arrays with two-sided lighting are faster
	- compiled vertex arrays are faster for primitives that use multitextured TexCoord2f+Color4ub+Vertex3f
	- **•** vertex array range extension is fully functional
- Control Panel enables accelerated full-scene anti-aliasing (GeForce, Quadro, GeForce2)
- multi-monitor hardware is accelerated on Windows 2000
- GL WGL swap interval extension can change V-sync behavior
- V-sync is on by default (default behavior is selectable with the Control Panel)
- default anisotropic filtering can be triggered by checking the anisotropic filtering box on the Control Panel
- enabling GL\_POLYGON\_SMOOTH no longer forces software rendering, resulting in much better performance at some cost in visual quality

### <span id="page-31-0"></span>**Direct3D**

Release 5 contains the following Direct3D changes:

- accelerated full-scene anti-aliasing is enabled (GeForce, Quadro, GeForce2)
- limited three-stage setup is now possible

• D3DVTXPCAPS MATERIALSOURCE7 capability bit is now disabled (leaving the driver with  $\overline{DirectX}$  6 material source capabilities)

The following Registry keys are useful for applications that do not blit correctly:

• FLUSHAFTERBLITENABLE is a new Registry key that controls the wait-after-blit condition when the DDBLT WAIT flag is set.

(Default is DISABLED—do not wait.)

**Note:** This Registry key was formerly named WAITAFTERBLITENABLE.

• FORCEBLITWAITFLAGENABLE is a new Registry key that forces the DDBLT\_WAIT flag to be set for all blits, which prevents applications that do not check the return value from unexpectedly losing blits.

(Default is DISABLED.)

• LIMITMAXQUEUEDFBBLITSENABLE is a new Registry key that limits the maximum number of queued blits to the front buffer to a value set by the PRERENDERLIMIT Registry key, which is 3 by default.

(Default is DISABLED.)

### <span id="page-32-0"></span>**Control Panel**

NVIDIA now provides Control Panel tabs for Windows NT 4.0 and Windows 2000

#### **A PPENDIX**

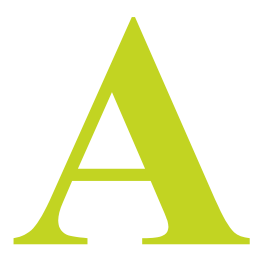

# <span id="page-34-1"></span>**MODE SUPPORT FOR WINDOWS**

<span id="page-34-0"></span>This chapter details the Windows modes supported by the Release 40 driver for NVIDIA products. It contains these sections:

- "NV30-NV35 Mode Support" on page 31
- ["NV25 and NV28 Mode Support" on page 34](#page-38-0)
- ["NV11, NV17, and NV18 Mode Support" on page 38](#page-42-0)
- ["NV10, NV15, NV16, and NV20 Mode Support" on page 40](#page-44-0)
- ["NV1A and NV1F Mode Support" on page 42](#page-46-0)
- ["NV5 Mode Support" on page 43](#page-47-0)
- ["Aladdin TNT Mode Support" on page 45](#page-49-0)
- ["NV4 and Vanta Mode Support" on page 50](#page-54-0)
- ["External DAC Mode Support" on page 51](#page-55-0)
- ["TV-Out Mode Support" on page 52](#page-56-0)

## <span id="page-35-0"></span>**NV30–NV35 Mode Support**

## <span id="page-35-1"></span>**GeForce FX Products**

[Table A.1](#page-35-2) lists the Windows modes supported by the Release 40 driver for the GeForce FX product families.

| <b>Resolution</b> <sup>i</sup> | <b>Bitdepth</b>      | <b>Supported Rates (Hz)</b>                                |
|--------------------------------|----------------------|------------------------------------------------------------|
| 320x200                        | 8, 16, 32            | 60, 70, 72, 75                                             |
| 320x240                        | 8, 16, 32            | 60, 70, 72, 75                                             |
| 400x300                        | 8, 16, 32            | 60, 70, 72, 75                                             |
| $480x360$ <sup>ii</sup>        | 8, 16, 32            | 60, 70, 72, 75                                             |
| 512x384                        | 8, 16, 32            | 60, 70, 72, 75                                             |
| 640x400                        | 8, 16, 32            | 60, 70, 72, 75                                             |
| 640x480                        | 8, 16, 32            | 60, 70, 72, 75, 85, 100, 120, 140, 144, 150, 170, 200, 240 |
| 720x480                        | 8, 16, 32            | 60                                                         |
| 720x576                        | 8, 16, 32            | 60                                                         |
| 800x600                        | 8, 16, 32            | 60, 70, 72, 75, 85, 100, 120, 140, 144, 150, 170, 200, 240 |
| 848x480                        | 8, 16, 32            | 60, 70, 72, 75, 85, 100, 120, 140, 144, 150, 170, 200, 240 |
| $960x720^{11}$                 | 8, 16, 32            | 60, 70, 72, 75, 85, 100, 120                               |
| 1024x768                       | 8, 16                | 60, 70, 72, 75, 85, 100, 120, 140, 144, 150, 170, 200, 240 |
|                                | 32                   | 60, 70, 72, 75, 85, 100, 120, 140, 144, 150, 170, 200      |
| 1152x864                       | 8, 16                | 60, 70, 72, 75, 85, 100, 120, 140, 144, 150, 170, 200      |
|                                | 32                   | 60, 70, 72, 75, 85, 100, 120, 140, 144, 150, 170           |
| 1280x720                       | 8, 16                | 60, 70, 72, 75, 85, 100, 120, 140, 144, 150, 170           |
|                                | 32                   | 60, 70, 72, 75, 85, 100, 120, 140, 144, 150                |
| 1280x768                       | 8, 16                | 60, 70, 72, 75, 85, 100, 120, 140, 144, 150, 170           |
|                                | 32                   | 60, 70, 72, 75, 85, 100, 120, 140, 144, 150                |
| 1280x960                       | 8, 16                | 60, 70, 72, 75, 85, 100, 120, 140, 144, 150, 170           |
|                                | $32$ <sup>iii</sup>  | 60, 70, 72, 75, 85, 100, 120, 140, 144, 150                |
| 1280x1024                      | 8, 16                | 60, 70, 72, 75, 85, 100, 120, 140, 144, 150, 170           |
|                                | $32$ <sup>iii.</sup> | 60, 70, 72, 75, 85, 100, 120, 140, 144, 150                |
| 1360x768                       | 8, 16                | 60, 70, 72, 75, 85, 100, 120, 140, 144, 150, 170           |
|                                | 32                   | 60, 70, 72, 75, 85, 100, 120, 140, 144, 150                |
| 1600x900                       | 8, 16                | 60, 70, 72, 75, 85, 100, 120, 140, 144, 150                |
|                                | $32^{\text{iii}}$    | 60, 70, 72, 75, 85, 100, 120                               |
| 1600x1024                      | 8, 16                | 60, 70, 72, 75, 85, 100, 120                               |
|                                | $32$ <sup>iii.</sup> | 60, 70, 72, 75, 85, 100                                    |

<span id="page-35-2"></span>Table A.1 GeForce FX Modes

| Resolution <sup>1</sup> | <b>Bitdepth</b>                  | <b>Supported Rates (Hz)</b>  |
|-------------------------|----------------------------------|------------------------------|
|                         | 8, 16                            | 60, 70, 72, 75, 85, 100, 120 |
| 1600x1200               | $32$ <sup>iii.</sup>             | 60, 70, 72, 75, 85, 100      |
| 1920x1080               | $8, 16$ <sup>III.</sup>          | 30, 60, 70, 72, 75, 85, 100  |
|                         | $32$ iv v                        | 30, 60, 70, 72, 75, 85       |
| 1920x1200               | $8, 16$ <sup>III.</sup>          | 60, 70, 72, 75, 85, 100      |
|                         | $32^{iv. v.}$                    | 60, 70, 72, 75, 85           |
| 1920x1440               | 8, $16^{111}$ , $32^{11}$ , $18$ | 60, 70, 72, 75, 85           |
| 2048x1536               | 8, $16^{111}$ , $32^{11}$ . V.   | 60, 70, 72, 75, 85           |

**Table A.1** GeForce FX Modes (continued)

i. Italicized entries are DirectDraw modes and cannot be selected as a Windows desktop. Bolded entries indicate supported spanning modes which are obtained by doubling either the horizontal or the vertical resolution.

ii. DirectDraw modes 480x360 and 960x720 are not supported for flat panel displays.

<span id="page-36-2"></span>iii. Requires at least a 16-MB framebuffer for spanning modes (obtained by doubling either the horizontal or vertical resolution).

<span id="page-36-3"></span>iv. Requires at least a 32-MB frame buffer for spanning modes (obtained by doubling either the horizontal or vertical resolution).

<span id="page-36-4"></span>v. Requires a 16-MB framebuffer for the Windows desktop. 3D applications generally require more than 16 MB.

### <span id="page-36-0"></span>**Quadro FX Products**

[Table A.2](#page-36-1) lists the Windows modes supported by the Release 40 driver for the Quadro FX product families.

| Resolution <sup>1</sup> | <b>Bitdepth</b> | <b>Supported Rates (Hz)</b>                                |
|-------------------------|-----------------|------------------------------------------------------------|
| 320x200                 | 8.16.32         | 60, 70, 72, 75                                             |
| 320x240                 | 8, 16, 32       | 60, 70, 72, 75                                             |
| 400x300                 | 8, 16, 32       | 60, 70, 72, 75                                             |
| 480x360 <sup>11</sup>   | 8, 16, 32       | 60, 70, 72, 75                                             |
| 512x384                 | 8, 16, 32       | 60, 70, 72, 75                                             |
| 640x400                 | 8, 16, 32       | 60, 70, 72, 75                                             |
| 640x480                 | 8, 16, 32       | 60, 70, 72, 75, 85, 100, 120, 140, 144, 150, 170, 200, 240 |
| 720x480                 | 8, 16, 32       | 60                                                         |
| 720x576                 | 8, 16, 32       | 60                                                         |
| 800x600                 | 8, 16, 32       | 60, 70, 72, 75, 85, 100, 120, 140, 144, 150, 170, 200, 240 |
| 848x480                 | 8, 16, 32       | 60, 70, 72, 75, 85, 100, 120, 140, 144, 150, 170, 200, 240 |
| 960x1200iii             | 8, 16, 32       | 60                                                         |
| 960x720 <sup>11</sup>   | 8, 16, 32       | 60, 70, 72, 75, 85, 100, 120                               |
| 1024x768                | 8, 16           | 60, 70, 72, 75, 85, 100, 120, 140, 144, 150, 170, 200, 240 |
|                         | 32              | 60, 70, 72, 75, 85, 100, 120, 140, 144, 150, 170, 200      |

<span id="page-36-1"></span>Table A.2 Quadro FX Modes

| <b>Resolution</b> <sup>i</sup> | <b>Bitdepth</b>                                  | <b>Supported Rates (Hz)</b>                           |
|--------------------------------|--------------------------------------------------|-------------------------------------------------------|
| 1152x864                       | 8, 16                                            | 60, 70, 72, 75, 85, 100, 120, 140, 144, 150, 170, 200 |
|                                | 32                                               | 60, 70, 72, 75, 85, 100, 120, 140, 144, 150, 170      |
| 1280x720                       | 8, 16                                            | 60, 70, 72, 75, 85, 100, 120, 140, 144, 150, 170      |
|                                | 32                                               | 60, 70, 72, 75, 85, 100, 120, 140, 144, 150           |
| 1280x768                       | 8,16                                             | 60, 70, 72, 75, 85, 100, 120, 140, 144, 150, 170      |
|                                | 32                                               | 60, 70, 72, 75, 85, 100, 120, 140, 144, 150           |
| 1280x960                       | 8, 16                                            | 60, 70, 72, 75, 85, 100, 120, 140, 144, 150, 170      |
|                                | $32^{iv}$                                        | 60, 70, 72, 75, 85, 100, 120, 140, 144, 150           |
| 1280x1024                      | 8, 16                                            | 60, 70, 72, 75, 85, 100, 120, 140, 144, 150, 170      |
|                                | $32$ <sup>iii.</sup>                             | 60, 70, 72, 75, 85, 100, 120, 140, 144, 150           |
| 1360x768                       | 8, 16                                            | 60, 70, 72, 75, 85, 100, 120, 140, 144, 150, 170      |
|                                | 32                                               | 60, 70, 72, 75, 85, 100, 120, 140, 144, 150           |
| 1600x900                       | 8, 16                                            | 60, 70, 72, 75, 85, 100, 120, 140, 144, 150           |
|                                | $32$ <sup>iii.</sup>                             | 60, 70, 72, 75, 85, 100, 120                          |
| 1600x1024                      | 8, 16                                            | 60, 70, 72, 75, 85, 100, 120                          |
|                                | $32$ <sup>iii.</sup>                             | 60, 70, 72, 75, 85, 100                               |
| 1600x1200                      | 8, 16                                            | 60, 70, 72, 75, 85, 100, 120                          |
|                                | $32$ <sup>iii.</sup>                             | 60, 70, 72, 75, 85, 100                               |
| 1920x1080                      | $8, 16$ <sup>iii.</sup>                          | 30, 60, 70, 72, 75, 85, 100                           |
|                                | $32v$ vi                                         | 30, 60, 70, 72, 75, 85                                |
| 1920x1200                      | $8,16$ <sup>III.</sup>                           | 41, 60, 70, 72, 75, 85, 100                           |
|                                | $32^{1V}$ . V.                                   | 41, 60, 70, 72, 75, 85                                |
| 1920x1440                      | $8, 16$ <sup>III</sup> ., $32$ <sup>IV. V.</sup> | 60, 70, 72, 75, 85                                    |
| 1920x2400III.                  | 8, $16^{iii}$ , $32^{iv}$ . $v$ .                | 20, 24, 25                                            |
| 2048x1536                      | $8, 16$ <sup>III</sup> , $32$ <sup>IV, V.</sup>  | 60, 70, 72, 75, 85                                    |
| $3840x1200$ <sup>vii</sup>     | $8, 16$ <sup>iii.</sup> , $32$ <sup>iv. v.</sup> | 21, 24                                                |
| 3840x2400                      | $8, 16$ <sup>III</sup> , $32$ <sup>IV, V.</sup>  | 13                                                    |

**Table A.2** Ouadro FX Modes (continued)

i. Italicized entries are DirectDraw modes and cannot be selected as a Windows desktop. Bolded entries indicate supported spanning modes which are obtained by doubling either the horizontal or the vertical resolution.

ii. DirectDraw modes 480x360 and 960x720 are not supported for flat panel displays.

<span id="page-37-0"></span>iii. Vertical Spanning mode not supported

iv. Requires at least a 16-MB frame buffer for spanning modes (obtained by doubling either the horizontal or vertical resolution).

v. Requires at least a 32-MB frame buffer for spanning modes (obtained by doubling either the horizontal or vertical resolution).

vi. Requires a 16-MB frame buffer for the Windows desktop. 3D applications generally require more than 16 MB.

vii. Horizontal Spanning mode not supported

## <span id="page-38-0"></span>**NV25 and NV28 Mode Support**

## <span id="page-38-1"></span>**GeForce4 Ti Products**

[Table A.6](#page-44-1) lists the Windows modes supported by the Release 40 driver for the GeForce4 Ti product families.

| Resolution <sup>1</sup> | <b>Bitdepth</b>      | <b>Supported Rates (Hz)</b>                                |
|-------------------------|----------------------|------------------------------------------------------------|
| 320x200                 | 8, 16, 32            | 60, 70, 72, 75                                             |
| 320x240                 | 8, 16, 32            | 60, 70, 72, 75                                             |
| 400x300                 | 8, 16, 32            | 60, 70, 72, 75                                             |
| 480x360 <sup>11</sup>   | 8, 16, 32            | 60, 70, 72, 75                                             |
| 512x384                 | 8, 16, 32            | 60, 70, 72, 75                                             |
| 640x400                 | 8, 16, 32            | 60, 70, 72, 75                                             |
| 640x480                 | 8, 16, 32            | 60, 70, 72, 75, 85, 100, 120, 140, 144, 150, 170, 200, 240 |
| 720x480                 | 8, 16, 32            | 60                                                         |
| 720x576                 | 8, 16, 32            | 60                                                         |
| 800x600                 | 8, 16, 32            | 60, 70, 72, 75, 85, 100, 120, 140, 144, 150, 170, 200, 240 |
| 848x480                 | 8, 16, 32            | 60, 70, 72, 75, 85, 100, 120, 140, 144, 150, 170, 200, 240 |
| 960x720 <sup>11</sup>   | 8, 16, 32            | 60, 70, 72, 75, 85, 100, 120                               |
| 1024x768                | 8, 16                | 60, 70, 72, 75, 85, 100, 120, 140, 144, 150, 170, 200, 240 |
|                         | 32                   | 60, 70, 72, 75, 85, 100, 120, 140, 144, 150, 170, 200      |
| 1152x864                | 8, 16                | 60, 70, 72, 75, 85, 100, 120, 140, 144, 150, 170, 200      |
|                         | 32                   | $60, 70, 72, 75, 85, 100, 120, 140, -150, 170$             |
|                         | 8, 16                | 60, 70, 72, 75, 85, 100, 120, 140, 144, 150, 170           |
| 1280x720                | 32                   | $60, 70, 72, 75, 85, 100, 120, 140, -150$                  |
|                         | 8, 16                | 60, 70, 72, 75, 85, 100, 120, 140, 144, 150, 170           |
| 1280x768                | 32                   | $60, 70, 72, 75, 85, 100, 120, 140, -150$                  |
| 1280x960                | 8, 16                | 60, 70, 72, 75, 85, 100, 120, 140, 144, 150, 170           |
|                         | $32$ <sup>iii</sup>  | $60, 70, 72, 75, 85, 100, 120, 140, -150$                  |
| 1280x1024               | 8, 16                | 60, 70, 72, 75, 85, 100, 120, 140, 144, 150, 170           |
|                         | $32$ <sup>iii.</sup> | $60, 70, 72, 75, 85, 100, 120, 140, -150$                  |
| 1360x768                | 8,16                 | 60, 70, 72, 75, 85, 100, 120, 140, 144, 150, 170           |
|                         | 32                   | $60, 70, 72, 75, 85, 100, 120, 140, -150$                  |
| 1600x900                | 8, 16                | 60, 70, 72, 75, 85, 100, 120, 140, 144, 150                |
|                         | $32$ <sup>iii.</sup> | 60, 70, 72, 75, 85, 100, 120                               |
| 1600x1024               | 8, 16                | 60, 70, 72, 75, 85, 100, 120                               |
|                         | $32$ <sup>iii.</sup> | 60, 70, 72, 75, 85, 100                                    |

<span id="page-38-2"></span>**Table A.3** GeForce4 Ti Modes

| <b>Resolution</b> <sup>i</sup> | <b>Bitdepth</b>         | <b>Supported Rates (Hz)</b>      |
|--------------------------------|-------------------------|----------------------------------|
| 1600x1200                      | 8, 16                   | 60, 70, 72, 75, 85, 100, 120     |
|                                | $32$ <sup>iii.</sup>    | 60, 70, 72, 75, 85, 100          |
| 1920x1080                      | $8, 16$ <sup>III.</sup> | 30, 60, 70, 72, 75, 85, 100      |
|                                | $32$ iv v               | 30, 60, 70, 72, 75, 85           |
| 1920x1200                      | $8, 16$ <sup>III.</sup> | 60, 70, 72, 75, 85, 100          |
|                                | $32^{iv. v.}$           | 60, 70, 72, 75, 85               |
| 1920x1440                      | $8, 16$ <sup>III.</sup> | 60, 70, 72, 75, 85               |
|                                | $32^{iv. v.}$           | $60, 70, \underline{\quad}$ , 75 |
| 2048x1536                      | $8, 16$ <sup>iii.</sup> | 60, 70, 72, 75                   |
|                                | $32^{iv. v.}$           | 60                               |

**Table A.3** GeForce4 Ti Modes (continued)

i. Italicized entries are DirectDraw modes and cannot be selected as a Windows desktop. Bolded entries indicate supported spanning modes which are obtained by doubling either the horizontal or the vertical resolution.

ii. DirectDraw modes 480x360 and 960x720 are not supported for flat panel displays. iii. Requires at least a 16-MB framebuffer for spanning modes (obtained by doubling either the horizontal or vertical resolution).

<span id="page-39-0"></span>iv. Requires at least a 32-MB frame buffer for spanning modes (obtained by doubling either the horizontal or vertical resolution).

v. Requires a 16-MB framebuffer for the Windows desktop. 3D applications generally require more than 16-MB.

## <span id="page-40-0"></span>**Quadro4 9xx/7xx XGL Products**

[Table A.6](#page-44-1) lists the Windows modes supported by the Release 40 driver for the following products:

- Quadro4 900 XGL
- Quadro4 750 XGL
- Quadro4 700 XGL
- Quadro4 980 XGL
- Quadro4 780 XGL

<span id="page-40-1"></span>Table A.4 Quadro4 9xx/7xx XGL Modes

| <b>Resolution</b> <sup>i</sup> | <b>Bitdepth</b>      | <b>Supported Rates (Hz)</b>                                |
|--------------------------------|----------------------|------------------------------------------------------------|
| 320x200                        | 8, 16, 32            | 60, 70, 72, 75                                             |
| 320x240                        | 8, 16, 32            | 60, 70, 72, 75                                             |
| 400x300                        | 8, 16, 32            | 60, 70, 72, 75                                             |
| 480x360 <sup>11</sup>          | 8, 16, 32            | 60, 70, 72, 75                                             |
| 512x384                        | 8, 16, 32            | 60, 70, 72, 75                                             |
| 640x400                        | 8, 16, 32            | 60, 70, 72, 75                                             |
| 640x480                        | 8, 16, 32            | 60, 70, 72, 75, 85, 100, 120, 140, 144, 150, 170, 200, 240 |
| 720x480                        | 8, 16, 32            | 60                                                         |
| 720x576                        | 8, 16, 32            | 60                                                         |
| 800x600                        | 8, 16, 32            | 60, 70, 72, 75, 85, 100, 120, 140, 144, 150, 170, 200, 240 |
| 848x480                        | 8, 16, 32            | 60, 70, 72, 75, 85, 100, 120, 140, 144, 150, 170, 200, 240 |
| $960x720^{11}$                 | 8, 16, 32            | 60, 70, 72, 75, 85, 100, 120                               |
|                                | 8, 16                | 60, 70, 72, 75, 85, 100, 120, 140, 144, 150, 170, 200, 240 |
| 1024x768                       | 32                   | 60, 70, 72, 75, 85, 100, 120, 140, 144, 150, 170, 200      |
| 1152x864                       | 8, 16                | 60, 70, 72, 75, 85, 100, 120, 140, 144, 150, 170, 200      |
|                                | 32                   | $60, 70, 72, 75, 85, 100, 120, 140, -150, 170$             |
| 1280x720                       | 8, 16                | 60, 70, 72, 75, 85, 100, 120, 140, 144, 150, 170           |
|                                | 32                   | $60, 70, 72, 75, 85, 100, 120, 140, -150$                  |
| 1280x768                       | 8, 16                | 60, 70, 72, 75, 85, 100, 120, 140, 144, 150, 170           |
|                                | 32                   | $60, 70, 72, 75, 85, 100, 120, 140, -150$                  |
| 1280x960                       | 8, 16                | 60, 70, 72, 75, 85, 100, 120, 140, 144, 150, 170           |
|                                | $32$ <sup>iii</sup>  | $60, 70, 72, 75, 85, 100, 120, 140, -150$                  |
| 1280x1024                      | 8, 16                | 60, 70, 72, 75, 85, 100, 120, 140, 144, 150, 170           |
|                                | $32$ <sup>iii.</sup> | $60, 70, 72, 75, 85, 100, 120, 140, -150$                  |
| 1360x768                       | 8, 16                | 60, 70, 72, 75, 85, 100, 120, 140, 144, 150, 170           |
|                                | 32                   | $60, 70, 72, 75, 85, 100, 120, 140, -150$                  |

| <b>Resolution</b> <sup>i</sup> | <b>Bitdepth</b>                                              | <b>Supported Rates (Hz)</b>                 |
|--------------------------------|--------------------------------------------------------------|---------------------------------------------|
| 1600x900                       | 8, 16                                                        | 60, 70, 72, 75, 85, 100, 120, 140, 144, 150 |
|                                | $32$ <sup>iii.</sup>                                         | 60, 70, 72, 75, 85, 100, 120                |
| 1600x1024                      | 8, 16                                                        | 60, 70, 72, 75, 85, 100, 120                |
|                                | $32$ <sup>iii.</sup>                                         | 60, 70, 72, 75, 85, 100                     |
| 1600x1200                      | 8,16                                                         | 60, 70, 72, 75, 85, 100, 120                |
|                                | $32$ <sup>iii.</sup>                                         | 60, 70, 72, 75, 85, 100                     |
| 1920x1080                      | $8, 16$ <sup>III.</sup>                                      | 60, 70, 72, 75, 85, 100                     |
|                                | $32^{iv}$                                                    | 60, 70, 72, 75, 85                          |
| 1920x1200                      | $8, 16$ <sup>iii.</sup>                                      | 60, 70, 72, 75, 85, 100                     |
|                                | $32^{iv.iv.}$                                                | 60, 70, 72, 75, 85                          |
| 1920x1440                      | $8, 16$ <sup>iii.</sup>                                      | 60, 70, 72, 75, 85                          |
|                                | $32^{iv.iv.}$                                                | $60, 70, -75$                               |
| 1920x2400                      | $8, 16$ <sup>iii</sup> ., $32^{i\overline{V}$ . $V}$ .       | 20, 24, 25                                  |
| 2048x1536                      | $8, 16$ <sup>III.</sup>                                      | 60, 70, 72, 75                              |
|                                | $32^{IV. V.}$                                                | 60                                          |
| 3840x1200                      | $8, 16$ <sup>III</sup> ., $32$ <sup>IV. V.</sup>             | 21, 24                                      |
| 3840x2400                      | $8, 16$ <sup>III</sup> , $32$ <sup>IV</sup> , <sup>V</sup> . | 13                                          |

**Table A.4** Ouadro4 9xx/7xx XGL Modes (continued)

i. Italicized entries are DirectDraw modes and cannot be selected as a Windows desktop. Bolded entries indicate supported spanning modes which are obtained by doubling either the horizontal or the vertical resolution.

ii. DirectDraw modes 480x360 and 960x720 are not supported for flat panel displays.

iii. Requires at least a 16-MB framebuffer for spanning modes (obtained by doubling either the horizontal or vertical resolution).

<span id="page-41-0"></span>iv. Requires at least a 32-MB frame buffer for spanning modes (obtained by doubling either the horizontal or vertical resolution).

<span id="page-41-1"></span>v. Requires a 16-MB framebuffer for the Windows desktop. 3D applications generally require more than 16 MB.

## <span id="page-42-0"></span>**NV11, NV17, and NV18 Mode Support**

[Table A.6](#page-44-1) lists the Windows modes supported by the Release 40 driver for the following product families:

- GeForce4 MX, GeForce2 MX
- Quadro4 580/380 XGL, Quadro NVS, Quadro2 MXR/ER

| <b>Resolution</b> <sup>i</sup> | <b>Bitdepth</b>      | <b>Supported Rates (Hz)</b>                                      |
|--------------------------------|----------------------|------------------------------------------------------------------|
| 320x200                        | 8, 16, 32            | 60, 70, 72, 75                                                   |
| 320x240                        | 8, 16, 32            | 60, 70, 72, 75                                                   |
| 400x300                        | 8, 16, 32            | 60, 70, 72, 75                                                   |
| 480x360 <sup>11</sup>          | 8, 16, 32            | 60, 70, 72, 75                                                   |
| 512x384                        | 8, 16, 32            | 60, 70, 72, 75                                                   |
| 640x400                        | 8, 16, 32            | 60, 70, 72, 75                                                   |
| 640x480                        | 8, 16, 32            | 60, 70, 72, 75, 85, 100, 120, 140, 144, 150, 170, 200, 240       |
| 720x480                        | 8, 16, 32            | 60                                                               |
| 720x576                        | 8, 16, 32            | 60                                                               |
| 800x600                        | 8, 16, 32            | 60, 70, 72, 75, 85, 100, 120, 140, 144, 150, 170, 200, 240       |
| 848x480                        | 8, 16, 32            | 60, 70, 72, 75, 85, 100, 120, 140, 144, 150, 170, 200, 240       |
| $960x720^{11}$                 | 8, 16, 32            | 60, 70, 72, 75, 85, 100, 120                                     |
|                                | 8, 16                | 60, 70, 72, 75, 85, 100, 120, 140, 144, 150, 170, 200, 240       |
| 1024x768                       | 32                   | 60, 70, 72, 75, 85, 100, 120, 140, 144, 150, 170, 200            |
|                                | 8, 16                | 60, 70, 72, 75, 85, 100, 120, 140, 144, 150, 170, 200            |
| 1152x864<br>32                 |                      | $60, 70, 72, 75, 85, 100, 120, 140, \underline{\quad}, 150, 170$ |
|                                | 8, 16                | 60, 70, 72, 75, 85, 100, 120, 140, 144, 150, 170                 |
| 1280x720                       | 32                   | $60, 70, 72, 75, 85, 100, 120, 140, -150$                        |
| 1280x768                       | 8, 16                | 60, 70, 72, 75, 85, 100, 120, 140, 144, 150, 170                 |
|                                | 32                   | $60, 70, 72, 75, 85, 100, 120, 140, -150$                        |
| 1280x960                       | 8, 16                | 60, 70, 72, 75, 85, 100, 120, 140, 144, 150, 170                 |
|                                | $32$ <sup>iii</sup>  | $60, 70, 72, 75, 85, 100, 120, 140, -150$                        |
| 1280x1024                      | 8, 16                | 60, 70, 72, 75, 85, 100, 120, 140, 144, 150, 170                 |
|                                | $32$ <sup>iii.</sup> | $60, 70, 72, 75, 85, 100, 120, 140, -150$                        |
| 1360x768                       | 8, 16                | 60, 70, 72, 75, 85, 100, 120, 140, 144, 150, 170                 |
|                                | 32                   | $60, 70, 72, 75, 85, 100, 120, 140, -150$                        |
| 1600x900                       | 8, 16                | 60, 70, 72, 75, 85, 100, 120, 140, 144, 150                      |
|                                | $32$ <sup>iii.</sup> | 60, 70, 72, 75, 85, 100, 120                                     |
| 1600x1024                      | 8, 16                | 60, 70, 72, 75, 85, 100, 120                                     |
|                                | $32$ <sup>iii.</sup> | 60, 70, 72, 75, 85, 100                                          |

<span id="page-42-1"></span>Table A.5 NV11, NV17, and NV18 Modes

| <b>Resolution</b> <sup>i</sup> | <b>Bitdepth</b>         | <b>Supported Rates (Hz)</b>      |  |
|--------------------------------|-------------------------|----------------------------------|--|
| 1600x1200                      | 8, 16                   | 60, 70, 72, 75, 85, 100, 120     |  |
|                                | $32$ iii.               | 60, 70, 72, 75, 85, 100          |  |
| 1920x1080                      | $8, 16$ <sup>III.</sup> | 30, 60, 70, 72, 75, 85, 100      |  |
|                                | $32$ iv v               | 30, 60, 70, 72, 75, 85           |  |
| 1920x1200                      | $8, 16$ <sup>III.</sup> | 60, 70, 72, 75, 85, 100          |  |
|                                | $32^{iv. v.}$           | 60, 70, 72, 75, 85               |  |
| 1920x1440                      | $8, 16$ <sup>III.</sup> | 60, 70, 72, 75, 85               |  |
|                                | $32^{iv. v.}$           | $60, 70, \underline{\quad}$ , 75 |  |
| 2048x1536                      | $8, 16$ <sup>iii.</sup> | 60, 70, 72, 75                   |  |
|                                | $32^{iv. v.}$           | 60                               |  |

**Table A.5** NV11, NV17, and NV18 Modes (continued)

i. Italicized entries are DirectDraw modes and cannot be selected as a Windows desktop. Bolded entries indicate supported spanning modes which are obtained by doubling either the horizontal or the vertical resolution.

ii. DirectDraw modes 480x360 and 960x720 are not supported for flat panel displays. iii. Requires at least a 16-MB framebuffer for spanning modes (obtained by doubling either the horizontal or vertical resolution).

<span id="page-43-0"></span>iv. Requires at least a 32-MB frame buffer for spanning modes (obtained by doubling either the horizontal or vertical resolution).

<span id="page-43-1"></span>v. Requires a 16-MB framebuffer for the Windows desktop. 3D applications generally require more than 16 MB.

## <span id="page-44-0"></span>**NV10, NV15, NV16, and NV20 Mode Support**

[Table A.6](#page-44-1) lists the Windows modes supported by the Release 40 driver for the following product families:

- GeForce3, GeForce2, GeForce
- QuadroDDC, Quadro2, Quadro

<span id="page-44-1"></span>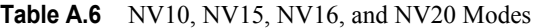

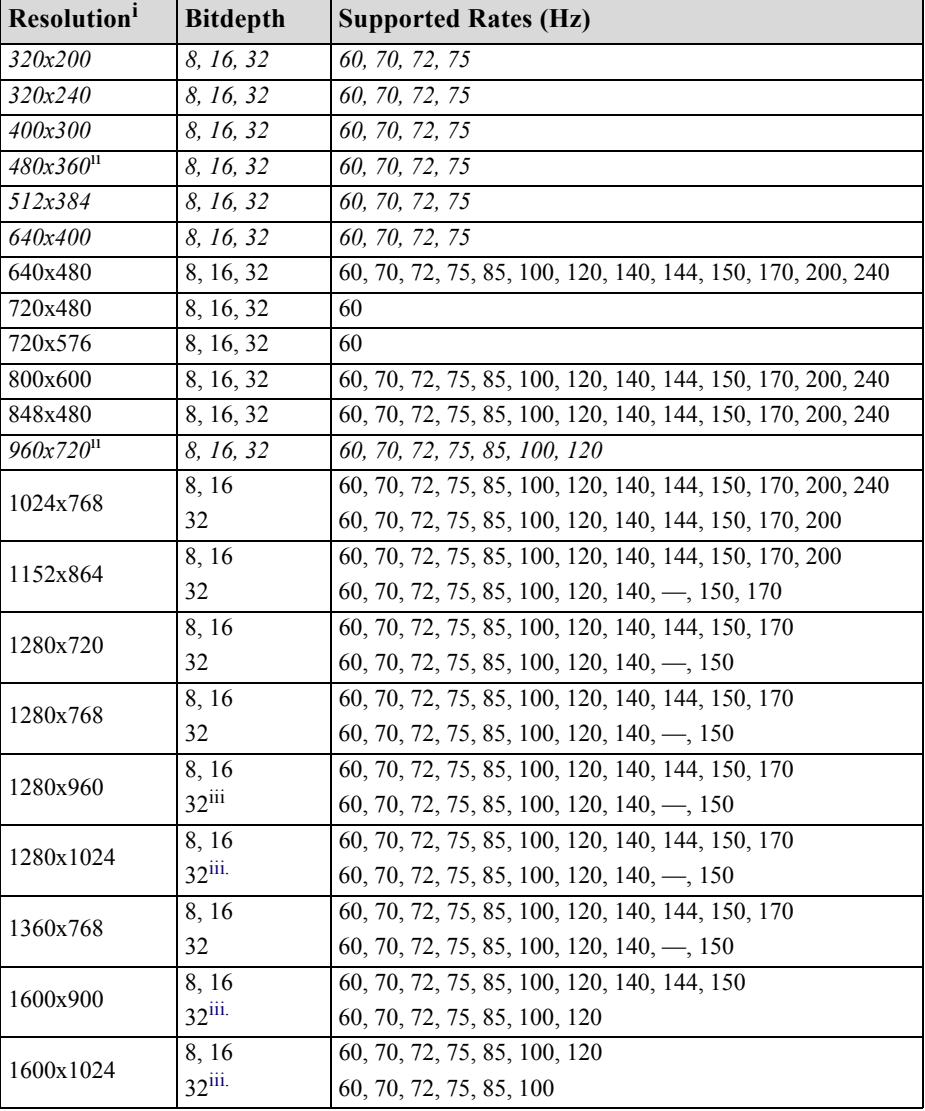

| <b>Resolution</b> <sup>1</sup> | <b>Bitdepth</b>         | <b>Supported Rates (Hz)</b>       |
|--------------------------------|-------------------------|-----------------------------------|
| 1600x1200                      | 8, 16                   | 60, 70, 72, 75, 85, 100, 120      |
|                                | $32$ iii.               | 60, 70, 72, 75, 85, 100           |
| 1920x1080                      | $8, 16$ <sup>III.</sup> | 30, 60, 70, 72, 75, 85, 100       |
|                                | 32 <sup>iv</sup>        | 30, 60, 70, 72, 75, 85            |
| 1920x1200                      | $8, 16$ <sup>III.</sup> | 60, 70, 72, 75, 85, 100           |
|                                | $32$ iv.                | 60, 70, 72, 75, 85                |
| 1920x1440                      | $8, 16$ <sup>III.</sup> | 60, 70, 72, 75, 85                |
|                                | $32$ iv.                | $60, 70, \underline{\qquad}$ , 75 |
| 2048x1536                      | $8, 16$ <sup>iii.</sup> | 60, 70, 72, 75                    |
|                                | $32^{iv}$               | 60                                |

**Table A.6** NV10, NV15, NV16, and NV20 Modes (continued)

<span id="page-45-0"></span>iii. Requires at least a 16-MB framebuffer for spanning modes (obtained by doubling either the horizontal or

<span id="page-45-1"></span>vertical resolution). iv. Requires a 16-MB framebuffer for the Windows desktop. 3D applications generally require more than 16 MB.

## <span id="page-46-0"></span>**NV1A and NV1F Mode Support**

[Table A.7](#page-46-1) lists the Windows modes supported by the Release 40 driver for the nForce and nForce2 products.

| <b>Resolution</b> <sup>i</sup> | <b>Bitdepth</b>                             | <b>Supported Rates (Hz)</b> |
|--------------------------------|---------------------------------------------|-----------------------------|
| 320x200                        | 8, 16, 32                                   | 60, 70, 72, 75              |
| 320x240                        | 8, 16, 32                                   | 60, 70, 72, 75              |
| 400x300                        | 8, 16, 32                                   | 60, 70, 72, 75              |
| 480x360 <sup>11</sup>          | 8, 16, 32                                   | 60, 70, 72, 75              |
| 512x384                        | 8, 16, 32                                   | 60, 70, 72, 75              |
| 640x400                        | 8, 16, 32                                   | 60, 70, 72, 75              |
| 640x480                        | 8, 16, 32                                   | $60, -72, 75, 85, 100$      |
| 720x480                        | 8, 16, 32                                   | 60                          |
| 720x576                        | 8, 16, 32                                   | 60                          |
| 800x600                        | 8, 16, 32                                   | $60, -72, 75, 85, 100$      |
| $960x720^{11}$                 | 8, 16, 32                                   | $60, -72, 75, 85, 100$      |
| 1024x768                       | 8, 16, 32                                   | $60, -72, 75, 85, 100$      |
| 1280x1024                      | 8, 16, 32 $^{\text{III}}$                   | $60, -72, 75, 85, 100$      |
| 1600x900                       | $8, 16, 32$ <sup>iii.</sup>                 | $60, -72, 75, 85, 100$      |
| 1600x1200                      | $8, 16, 32$ <sup>III.</sup>                 | $60, -72, 75, 85, 100$      |
| 1920x1080                      | $8, 16, 32^{\text{iv.v.}}$                  | 30                          |
| 1920x1200                      | $8, 16$ <sup>III</sup> , $32^{\text{IV V}}$ | $60, -72, 75, 85, 100$      |
| 1920x1440                      | $8, 16$ <sup>iii.</sup>                     | $60, -72, 75, 85, 100$      |
|                                | $32^{IV. V.}$                               | $60, -72, 75$               |
| 2048x1536                      | $8, 16$ <sup>iii.</sup>                     | $60, -72, 75, 85, 100$      |
|                                | $32^{IV. V.}$                               | $60, -72$                   |

<span id="page-46-1"></span>**Table A.7** NV1A and NV1F Modes

i. Italicized entries are DirectDraw modes and cannot be selected as a Windows desktop. Bolded entries indicate supported spanning modes (applies to NV1F products only) which are obtained by doubling either the horizontal or the vertical resolution.

ii. DirectDraw modes 480x360 and 960x720 are not supported for flat panel displays.

<span id="page-46-2"></span>iii. Requires at least a 16-MB framebuffer for spanning modes (obtained by doubling either the horizontal or vertical resolution).

<span id="page-46-4"></span>iv. Requires at least a 32-MB frame buffer for spanning modes (obtained by doubling either the horizontal or vertical resolution).

<span id="page-46-3"></span>v. Requires a 16-MB framebuffer for the Windows desktop. 3D applications generally require more than 16 MB.

## <span id="page-47-0"></span>**NV5 Mode Support**

[Table A.8](#page-47-1) lists the Windows modes supported by the Release 40 driver for TNT2, TNT2 Pro, TNT2 Ultra, and M64-based products.

For Aladdin TNT modes, see ["Aladdin TNT Mode Support" on page 45.](#page-49-0)

<span id="page-47-1"></span>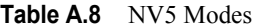

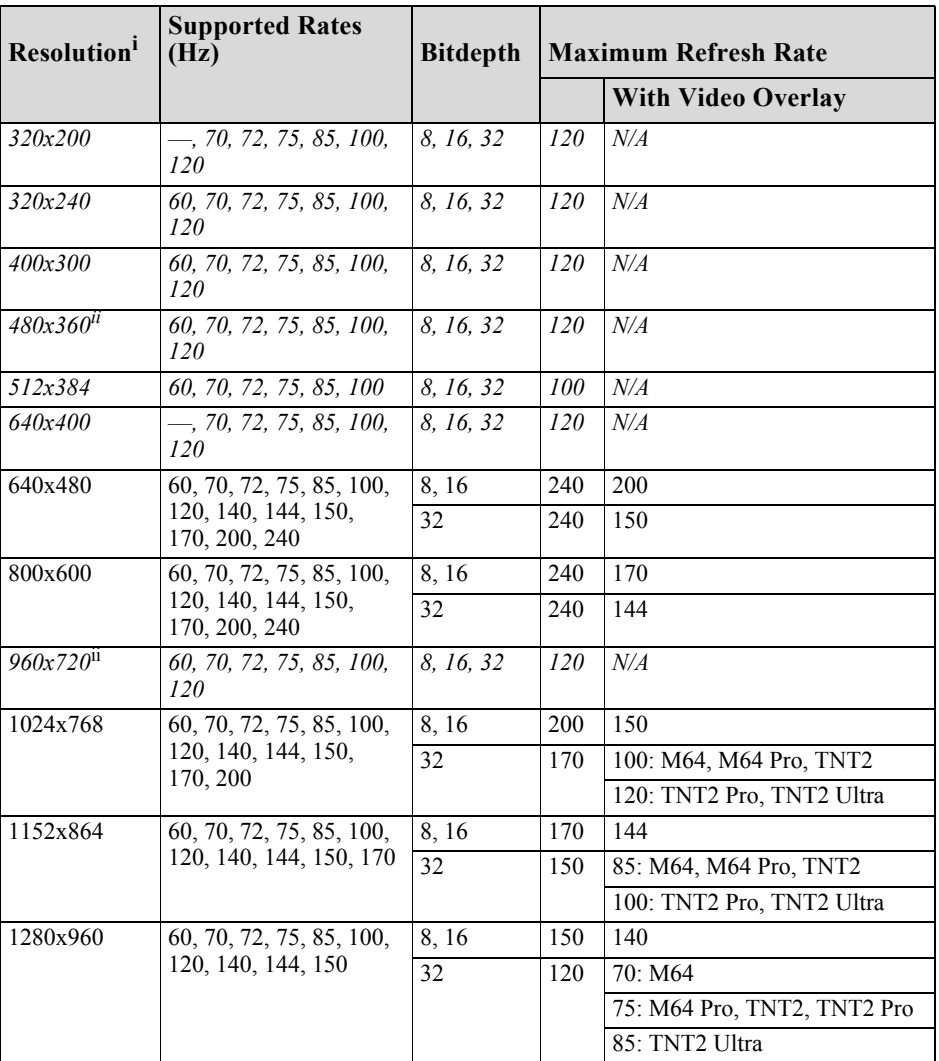

**Note:** For Vanta and Vanta LT modes, see ["NV4 and Vanta Mode Support" on](#page-54-0)  [page 50.](#page-54-0)

| <b>Resolution</b> <sup>1</sup> | <b>Supported Rates</b><br>(Hz) | <b>Bitdepth</b>     |     | <b>Maximum Refresh Rate</b> |  |  |
|--------------------------------|--------------------------------|---------------------|-----|-----------------------------|--|--|
|                                |                                |                     |     | <b>With Video Overlay</b>   |  |  |
| 1280x1024                      | 60, 70, 72, 75, 85, 100,       | 8, 16               | 150 | 120                         |  |  |
|                                | 120, 140, 144, 150             | 32                  | 120 | 60: M64                     |  |  |
|                                |                                |                     |     | 72: TNT2                    |  |  |
|                                |                                |                     |     | 75: M64 Pro, TNT2 Pro       |  |  |
|                                |                                |                     |     | 85: TNT2 Ultra              |  |  |
| 1600x900                       | 60, 70, 72, 75, 85, 100,       |                     | 120 | 100                         |  |  |
|                                | 120                            | 32                  | 85  | 60: Except TNT2 Ultra       |  |  |
|                                |                                |                     |     | 75: TNT2 Ultra              |  |  |
| 1600x1200                      | 60, 70, 72, 75, 85, 100        | 8, 16               | 100 | 85                          |  |  |
|                                |                                | 32                  | 85  | N/A: Except TNT2 Ultra      |  |  |
|                                |                                |                     |     | 60: TNT2 Ultra              |  |  |
| 1920x1080                      | 60, 70, 72, 75, 85, 100        | 8, 16               | 100 | N/A                         |  |  |
|                                |                                | $32$ <sup>iii</sup> | 75  | N/A                         |  |  |
| 1920x1200                      | 60, 70, 72, 75, 85             | 8, 16               | 85  | N/A                         |  |  |
|                                |                                | 32 <sup>iii</sup>   | 70  | N/A                         |  |  |
| 1920x1440                      | 60, 70, 72, 75                 | 8, 16               | 75  | N/A                         |  |  |
|                                |                                | $32$ <sup>iii</sup> | 60  | N/A                         |  |  |
| 2048x1536                      | 60                             | 8, 16               | 60  | N/A                         |  |  |

Table A.8 NV5 Modes (continued)

iii. Requires a 16-MB framebuffer for the Windows desktop. 3-D applications generally require more than 16 MB.

## <span id="page-49-0"></span>**Aladdin TNT Mode Support**

Starting with Release 5, version 5.19, NVIDIA drivers offer mode support for Aladdin TNT2. This section contains the following sections:

- ["Mode Support for Aladdin TNT2" on page 45](#page-49-1)
- ["Mode Support for Aladdin TNT2: SMA 133/133" on page 46](#page-50-0)
- ["Mode Support for Aladdin TNT2: SMA 100/100" on page 47](#page-51-0)
- ["Mode Support for Aladdin TNT2: SMA 66/66" on page 48](#page-52-0)

## <span id="page-49-1"></span>**Mode Support for Aladdin TNT2**

[Table A.9](#page-49-2) lists the Windows modes supported by the NVIDIA driver for Aladdin TNT2.

| Resolution <sup>1</sup>      | <b>Supported Rates (Hz)</b>    | <b>Bitdepth</b> |     | <b>Maximum Refresh Rate</b>  |  |
|------------------------------|--------------------------------|-----------------|-----|------------------------------|--|
|                              |                                |                 |     | <b>With Video</b><br>Overlay |  |
| 320x200                      | $-$ , 70, 72, 75, 85, 100, 120 | 8, 16, 32       | 120 | N/A                          |  |
| 320x240                      | 60, 70, 72, 75, 85, 100, 120   | 8, 16, 32       | 120 | N/A                          |  |
| 400x300                      | 60, 70, 72, 75, 85, 100, 120   | 8, 16, 32       | 120 | $N\!/\!A$                    |  |
| $480x360^{11}$               | 60, 70, 72, 75, 85, 100, 120   | 8, 16, 32       | 120 | N/A                          |  |
| 512x384                      | 60, 70, 72, 75, 85, 100        | 8, 16, 32       | 100 | N/A                          |  |
| 640x400                      | $-$ , 70, 72, 75, 85, 100, 120 | 8, 16, 32       | 120 | N/A                          |  |
| 640x480                      | 60, 70, 72, 75, 85, 100, 120,  | 8, 16           | 240 | 200                          |  |
| 140, 144, 150, 170, 200, 240 |                                | 32              | 240 | 170                          |  |
| 800x600                      | 60, 70, 72, 75, 85, 100, 120,  | 8.16            | 240 | 170                          |  |
|                              | 140, 144, 150, 170, 200, 240   | 32              | 240 | 144                          |  |
| $960x720^{11}$               | 60, 70, 72, 75, 85, 100, 120   | 8, 16, 32       | 120 | N/A                          |  |
| 1024x768                     | 60, 70, 72, 75, 85, 100, 120,  | 8, 16           | 200 | 150                          |  |
|                              | 140, 144, 150, 170, 200        |                 | 170 | 100                          |  |
| 1152x864                     | 60, 70, 72, 75, 85, 100, 120,  | 8.16            | 170 | 120                          |  |
|                              | 140, 144, 150, 170             | 32              | 150 | 85                           |  |
| 1280x960                     | 60, 70, 72, 75, 85, 100, 120,  | 8, 16           | 150 | 100                          |  |
|                              | 140, 144, 150                  | 32              | 120 | 60                           |  |
| 1280x1024                    | 60, 70, 72, 75, 85, 100, 120,  | 8, 16           | 150 | 100                          |  |
|                              | 140, 144, 150                  | 32              | 120 | 60                           |  |
| 1600x900                     | 60, 70, 72, 75, 85, 100, 120   | 8, 16           | 120 | 85                           |  |
|                              |                                | 32              | 85  | 60                           |  |

<span id="page-49-2"></span>**Table A.9** Aladdin TNT2 Modes

| <b>Resolution</b> <sup>1</sup> | <b>Supported Rates (Hz)</b> | <b>Bitdepth</b> |     | <b>Maximum Refresh Rate</b>  |  |
|--------------------------------|-----------------------------|-----------------|-----|------------------------------|--|
|                                |                             |                 |     | <b>With Video</b><br>Overlay |  |
| 1600x1200                      | 60, 70, 72, 75, 85, 100     | 8, 16           | 100 | 75                           |  |
|                                |                             | 32              | 85  | N/A                          |  |
| 1920x1080                      | 60, 70, 72, 75, 85, 100     | 8, 16           | 100 | 70                           |  |
|                                |                             | 32111           | 75  | N/A                          |  |
| 1920x1200                      | 60, 70, 72, 75, 85          | 8, 16           | 85  | 60                           |  |
|                                |                             | $32^{111}$      | 70  | N/A                          |  |
| 1920x1440                      | 60, 70, 72, 75              | 8, 16           | 75  | N/A                          |  |
|                                |                             | $32^{111}$      | 60  | N/A                          |  |
| 2048x1536                      | 60                          | 8, 16           | 60  | N/A                          |  |

Table A.9 Aladdin TNT2 Modes (continued)

i. Italicized entries are DirectDraw modes and cannot be selected as a Windows desktop.

ii. DirectDraw modes 480x360 and 960x720 are not supported for flat panel displays.

iii. Requires a 16-MB framebuffer for the Windows desktop. 3-D applications generally require more than 16 MB.

## <span id="page-50-0"></span>**Mode Support for Aladdin TNT2: SMA 133/133**

[Table A.10](#page-50-1) lists the Windows modes supported by the NVIDIA driver for Aladdin TNT2 in the SMA 133/133 configuration.

| Resolution <sup>1</sup> | <b>Supported Rates (Hz)</b>                         | <b>Bitdepth</b> | <b>Maximum Refresh Rate</b> |                       |
|-------------------------|-----------------------------------------------------|-----------------|-----------------------------|-----------------------|
|                         |                                                     |                 |                             | With Video<br>Overlay |
| 320x200                 | —, 70, 72, 75, 85, 100, 120                         | 8, 16, 32       | 120                         | N/A                   |
| 320x240                 | 60, 70, 72, 75, 85, 100, 120                        | 8, 16, 32       | 120                         | N/A                   |
| 400x300                 | 60, 70, 72, 75, 85, 100, 120                        | 8, 16, 32       | <i>120</i>                  | $N\!/\!A$             |
| 480x360 <sup>11</sup>   | 60, 70, 72, 75, 85, 100, 120                        | 8, 16, 32       | 120                         | N/A                   |
| 512x384                 | 60, 70, 72, 75, 85, 100                             | 8, 16, 32       | 100                         | N/A                   |
| 640x400                 | $-$ , 70, 72, 75, 85, 100, 120                      | 8, 16, 32       | 120                         | $N\!/\!A$             |
| 640x480                 | 60, 70, 72, 75, 85, 100, 120,                       | 8, 16           | 170                         | 170                   |
|                         | 140, 144, 150, 170                                  | 32              | 170                         | 150                   |
| 800x600                 | 60, 70, 72, 75, 85, 100, 120,<br>140, 144, 150, 170 | 8, 16           | 170                         | 170                   |
|                         |                                                     | 32              | 170                         | 100                   |
| 960x720 <sup>11</sup>   | 60, 70, 72, 75, 85, 100, 120                        | 8, 16, 32       | 120                         | N/A                   |
| 1024x768                | 60, 70, 72, 75, 85, 100, 120,<br>140, 144, 150      | 8, 16           | 150                         | 100                   |
|                         |                                                     | 32              | 120                         | 60                    |
| 1152x864                | 60, 70, 72, 75, 85, 100, 120,                       | 8, 16           | 144                         | 85                    |
|                         | 140, 144                                            | 32              | 100                         | N/A                   |

<span id="page-50-1"></span>**Table A.10** Aladdin TNT2 Modes: SMA 133/133

| <b>Resolution</b> <sup>1</sup> | <b>Supported Rates (Hz)</b>  | <b>Bitdepth</b> | <b>Maximum Refresh Rate</b> |                              |
|--------------------------------|------------------------------|-----------------|-----------------------------|------------------------------|
|                                |                              |                 |                             | <b>With Video</b><br>Overlay |
| 1280x960                       | 60, 70, 72, 75, 85, 100, 120 | 8, 16           | 120                         | 75                           |
|                                |                              | 32              | 85                          | N/A                          |
| 1280x1024                      | 60, 70, 72, 75, 85, 100, 120 | 8, 16           | 120                         | 72                           |
|                                |                              | 32              | 85                          | N/A                          |
| 1600x900                       | 60, 70, 72, 75, 85, 100, 120 | 8, 16           | 120                         | 60                           |
|                                |                              | 32              | 75                          | N/A                          |
| 1600x1200                      | 60, 70, 72, 75, 85, 100      | 8, 16           | 100                         | N/A                          |
|                                |                              | 32              | 60                          | N/A                          |
| 1920x1080                      | 60, 70, 72, 75, 85           | 8, 16           | 85                          | N/A                          |
| 1920x1200                      | 60, 70, 72, 75, 85           | 8, 16           | 85                          | N/A                          |
| 1920x1440                      | 60, 70, 72, 75               | 8, 16           | 75                          | N/A                          |
| 2048x1536                      | 60                           | 8, 16           | 60                          | N/A                          |

**Table A.10** Aladdin TNT2 Modes: SMA 133/133 (continued)

## <span id="page-51-0"></span>**Mode Support for Aladdin TNT2: SMA 100/100**

[Table A.11](#page-51-1) lists the Windows modes supported by the NVIDIA driver for Aladdin TNT2 in the SMA 100/100 configuration.

| Resolution <sup>1</sup> | <b>Supported Rates (Hz)</b>                         | <b>Bitdepth</b> | <b>Maximum Refresh Rate</b> |                              |
|-------------------------|-----------------------------------------------------|-----------------|-----------------------------|------------------------------|
|                         |                                                     |                 |                             | <b>With Video</b><br>Overlay |
| 320x200                 | $-$ , 70, 72, 75, 85, 100, 120                      | 8, 16, 32       | 120                         | N/A                          |
| 320x240                 | 60, 70, 72, 75, 85, 100, 120                        | 8, 16, 32       | 120                         | $N\!/\!A$                    |
| 400x300                 | 60, 70, 72, 75, 85, 100, 120                        | 8, 16, 32       | 120                         | $N\!/\!A$                    |
| 480x360 <sup>11</sup>   | 60, 70, 72, 75, 85, 100, 120                        | 8, 16, 32       | 120                         | $N\!/\!A$                    |
| 512x384                 | 60, 70, 72, 75, 85, 100                             | 8, 16, 32       | 100                         | N/A                          |
| 640x400                 | $-$ , 70, 72, 75, 85, 100, 120                      | 8, 16, 32       | 120                         | N/A                          |
| 640x480                 | 60, 70, 72, 75, 85, 100, 120,                       | 8, 16           | 170                         | 170                          |
|                         | 140, 144, 150, 170                                  | 32              | 170                         | 150                          |
| 800x600                 | 60, 70, 72, 75, 85, 100, 120,<br>140, 144, 150, 170 | 8.16            | 170                         | 144                          |
|                         |                                                     | 32              | 170                         | 100                          |
| 960x720 <sup>11</sup>   | 60, 70, 72, 75, 85, 100, 120                        | 8, 16, 32       | 120                         | N/A                          |
| 1024x768                | 60, 70, 72, 75, 85, 100, 120,<br>140, 144, 150      | 8, 16           | 150                         | 85                           |
|                         |                                                     | 32              | 100                         | 60                           |

<span id="page-51-1"></span>**Table A.11** Aladdin TNT2 Modes: SMA 100/100

| Resolution <sup>1</sup> | <b>Supported Rates (Hz)</b>   | <b>Bitdepth</b> | <b>Maximum Refresh Rate</b> |                              |
|-------------------------|-------------------------------|-----------------|-----------------------------|------------------------------|
|                         |                               |                 |                             | <b>With Video</b><br>Overlay |
| 1152x864                | 60, 70, 72, 75, 85, 100, 120, | 8, 16           | 144                         | 75                           |
|                         | 140, 144                      | 32              | 85                          | N/A                          |
| 1280x960                | 60, 70, 72, 75, 85, 100, 120  | 8, 16           | 120                         | 60                           |
|                         |                               | 32              | 70                          | N/A                          |
| 1280x1024               | 60, 70, 72, 75, 85, 100, 120  | 8, 16           | 120                         | 60                           |
|                         |                               | 32              | 60                          | N/A                          |
| 1600x900                | 60, 70, 72, 75, 85, 100       | 8, 16           | 100                         | N/A                          |
|                         |                               | 32              | 60                          | N/A                          |
| 1600x1200               | 60, 70, 72, 75, 85            | 8, 16           | 85                          | N/A                          |
| 1920x1080               | 60, 70, 72, 75                | 8, 16           | 75                          | N/A                          |
| 1920x1200               | 60, 70, 72, 75                | 8, 16           | 75                          | N/A                          |
| 1920x1440               | 60                            | 8, 16           | 60                          | N/A                          |

**Table A.11** Aladdin TNT2 Modes: SMA 100/100 (continued)

## <span id="page-52-0"></span>**Mode Support for Aladdin TNT2: SMA 66/66**

[Table A.12](#page-52-1) lists the Windows modes supported by the NVIDIA driver for Aladdin TNT2 in the SMA 66/66 configuration.

| <b>Resolution</b> <sup>1</sup> | <b>Supported Rates (Hz)</b>        | <b>Bitdepth</b> | <b>Maximum Refresh Rate</b> |                              |
|--------------------------------|------------------------------------|-----------------|-----------------------------|------------------------------|
|                                |                                    |                 |                             | <b>With Video</b><br>Overlay |
| <i>320x200</i>                 | $-$ , 70, 72, 75, 85, 100, 120     | 8, 16, 32       | <i>120</i>                  | $N\!/\!A$                    |
| 320x240                        | 60, 70, 72, 75, 85, 100, 120       | 8, 16, 32       | 120                         | $N\!/\!A$                    |
| 400x300                        | 60, 70, 72, 75, 85, 100, 120       | 8, 16, 32       | 120                         | $N\!/\!A$                    |
| 480x360 <sup>11</sup>          | 60, 70, 72, 75, 85, 100, 120       | 8, 16, 32       | 120                         | N/A                          |
| 512x384                        | 60, 70, 72, 75, 85, 100            | 8, 16, 32       | 100                         | $N\!/\!A$                    |
| 640x400                        | $-$ , 70, 72, 75, 85, 100, 120     | 8, 16, 32       | 120                         | N/A                          |
| 640x480                        | 60, 70, 72, 75, 85, 100, 120, 140, | 8, 16           | 170                         | 120                          |
|                                | 144, 150, 170                      | 32              | 170                         | 120                          |
| 800x600                        | 60, 70, 72, 75, 85, 100, 120, 140, | 8, 16           | 170                         | 85                           |
|                                | 144, 150, 170                      | 32              | 120                         | 75                           |
| $960x720^{11}$                 | 60, 70, 72, 75, 85, 100, 120       | 8, 16, 32       | 120                         | N/A                          |
| 1024x768                       | 60, 70, 72, 75, 85, 100, 120, 140, | 8, 16           | 120                         | N/A                          |
| 144, 150                       | 32                                 | 75              | N/A                         |                              |

<span id="page-52-1"></span>**Table A.12** Aladdin TNT2 Modes: SMA 66/66

| <b>Resolution</b> <sup>1</sup> | <b>Supported Rates (Hz)</b>        | <b>Bitdepth</b> | <b>Maximum Refresh Rate</b> |                              |
|--------------------------------|------------------------------------|-----------------|-----------------------------|------------------------------|
|                                |                                    |                 |                             | <b>With Video</b><br>Overlay |
| 1152x864                       | 60, 70, 72, 75, 85, 100, 120, 140, | 8, 16           | 100                         | N/A                          |
|                                | 144                                | 32              | 60                          | N/A                          |
| 1280x960                       | 60, 70, 72, 75, 85, 100, 120       | 8, 16           | 85                          | N/A                          |
| 1280x1024                      | 60, 70, 72, 75, 85, 100, 120       | 8, 16           | 85                          | N/A                          |
| 1600x900                       | 60, 70, 72, 75, 85, 100            | 8, 16           | 75                          | N/A                          |
| 1600x1200                      | 60, 70, 72, 75, 85                 | 8, 16           | 60                          | N/A                          |

**Table A.12** Aladdin TNT2 Modes: SMA 66/66 (continued)

## <span id="page-54-0"></span>**NV4 and Vanta Mode Support**

[Table A.13](#page-54-1) lists the Windows modes supported by the NVIDIA driver for TNT, Vanta, and Vanta LT.

| <b>Resolution</b> <sup>i</sup> | <b>Supported Rates (Hz)</b>                                   | <b>Bitdepth</b>     |     | <b>Maximum Refresh Rate</b>  |
|--------------------------------|---------------------------------------------------------------|---------------------|-----|------------------------------|
|                                |                                                               |                     |     | <b>With Video</b><br>Overlay |
| 320x200                        | $-$ , 70, 72, 75, 85, 100, 120                                | 8, 16, 32           | 120 | N/A                          |
| 320x240                        | 60, 70, 72, 75, 85, 100, 120                                  | 8, 16, 32           | 120 | N/A                          |
| 400x300                        | 60, 70, 72, 75, 85, 100, 120                                  | 8, 16, 32           | 120 | N/A                          |
| 480x360                        | 60, 70, 72, 75, 85, 100, 120                                  | 8, 16, 32           | 120 | N/A                          |
| 512x384                        | 60, 70, 72, 75, 85, 100                                       | 8, 16, 32           | 100 | N/A                          |
| 640x400                        | —, 70, 72, 75, 85, 100, 120                                   | 8, 16, 32           | 120 | N/A                          |
| 640x480                        | 60, 70, 72, 75, 85, 100, 120,<br>140, 144, 150, 170, 200, 240 | 8, 16, 32           | 240 | 150                          |
| 800x600                        | 60, 70, 72, 75, 85, 100, 120,<br>140, 144, 150, 170, 200, 240 | 8, 16, 32           | 240 | 140                          |
| 960x720                        | 60, 70, 72, 75, 85, 100, 120                                  | 8, 16, 32           | 120 | N/A                          |
| 1024x768                       | 60, 70, 72, 75, 85, 100, 120,<br>140, 144, 150, 170           | 8, 16, 32           | 170 | 85                           |
| 1152x864                       | 60, 70, 72, 75, 85, 100, 120,                                 | 8, 16               | 150 | 100                          |
|                                | 140, 144, 150                                                 | 32                  | 140 | 72: Vanta, Vanta LT          |
|                                |                                                               |                     |     | 100: TNT                     |
| 1280x1024                      | 60, 70, 72, 75, 85, 100, 120                                  | 8, 16               | 120 | 85                           |
|                                |                                                               | $32^{11}$           | 100 | 75: TNT only                 |
| 1600x1200                      | 60, 70, 72, 75, 85                                            | 8, 16               | 85  | 60: TNT                      |
|                                |                                                               |                     |     | 75: Vanta, Vanta LT          |
|                                |                                                               | $32$ <sup>iii</sup> | 75  | N/A                          |
| 1920x1080                      | 60, 70, 72, 75                                                | 8, 16               | 75  | N/A                          |
|                                |                                                               | $32$ <sup>iii</sup> | 72  | N/A                          |
| 1920x1200                      | 60, 70, 72, 75                                                | 8, 16               | 75  | N/A                          |
|                                |                                                               | $32$ <sup>iii</sup> | 60  | N/A                          |

<span id="page-54-1"></span>**Table A.13** NV4 and Vanta Modes

i. Italicized entries are DirectDraw modes and cannot be selected as a Windows desktop.

ii. Requires a 8-MB framebuffer for the Windows desktop. 3-D applications generally require more than 8 MB.

iii. Requires a 16-MB framebuffer for the Windows desktop. 3-D applications generally require more than 16 MB.

## <span id="page-55-0"></span>**External DAC Mode Support**

## <span id="page-55-1"></span>**Fairchild FMS3815 Modes Supported**

[Table A.14](#page-55-3) shows the refresh rates for various resolutions of the Fairchild FMS3815 external DAC, which is commonly used on GeForce2 MX and Quadro2 MXR cards to drive a secondary CRT.

| <b>Resolution</b> | <b>Supported Rates (Hz)</b>                      |
|-------------------|--------------------------------------------------|
| 640x480           | 60, 70, 72, 75, 85, 100, 120, 140, 144, 150, 170 |
| 800x600           | 60, 70, 72, 75, 85, 100, 120, 140, 144, 150, 170 |
| 1024x768          | 60, 70, 72, 75, 85, 100, 120                     |
| 1152x864          | 60, 70, 72, 75, 85                               |
| 1280x720          | 60, 70, 72, 75, 85, 100                          |
| 1280x960          | 60, 70, 72, 75                                   |
| 1280x1024         | 60, 70, 72, 75                                   |
| 1360x768          | 60, 70, 72, 75, 85                               |
| 1600x900          | 60, 70                                           |
| 1600x1200         |                                                  |

<span id="page-55-3"></span>**Table A.14** External DAC Modes (Fairchild FMS3815)

## <span id="page-55-2"></span>**Analog Devices ADV-7123 Modes Supported**

[Table A.15](#page-55-4) shows the refresh rates for various resolutions of the Analog Devices ADV-7123 external DAC, which is commonly used on the GeForce2 MX and the Quadro2 MXR cards to drive a secondary CRT.

| <b>Resolution</b> | <b>Supported Rates (Hz)</b>                      |
|-------------------|--------------------------------------------------|
| 640x480           | 60, 70, 72, 75, 85, 100, 120, 140, 144, 150, 170 |
| 800x600           | 60, 70, 72, 75, 85, 100, 120, 140, 144, 150, 170 |
| 1024x768          | 60, 70, 72, 75, 85, 100, 120                     |
| 1152x864          | 60, 70, 72, 75, 85, 100                          |
| 1280x720          | 60, 70, 72, 75, 85, 100                          |
| 1280x960          | 60, 70, 72, 75, 85, 90                           |
| 1280x1024         | 60, 70, 72, 75, 85                               |
| 1360x768          | 60, 70, 72, 75, 85, 100                          |
| 1600x900          | 60, 70, 75                                       |
| 1600x1200         |                                                  |

<span id="page-55-4"></span>**Table A.15** External DAC Modes (Analog Devices ADV-7123)

## <span id="page-56-0"></span>**TV-Out Mode Support**

[Table A.16](#page-56-1) lists the NTSC and PAL TV-Out modes supported by the NVIDIA driver.

<span id="page-56-1"></span>**Table A.16** Mode Support for TV-Out

| <b>Resolution</b> | <b>Bitdepth</b> | <b>Comments</b>                                      |
|-------------------|-----------------|------------------------------------------------------|
| 320x200           | 8, 16, 32       | DirectDraw mode; not selectable as a Windows desktop |
| 320x240           | 8, 16, 32       | DirectDraw mode; not selectable as a Windows desktop |
| 640x400           | 8, 16, 32       | DirectDraw mode; not selectable as a Windows desktop |
| 640x480           | 8, 16, 32       |                                                      |
| 720x480           | 8, 16, 32       | Overscans (for video)                                |
| 720x576           | 8, 16, 32       | Overscans (for video)                                |
| 800x600           | 8, 16, 32       |                                                      |
| 1024x768          | 8, 16, 32       | Conexant 25871 only                                  |